# **MAC Axiom Hybrid Руководство пользователя**

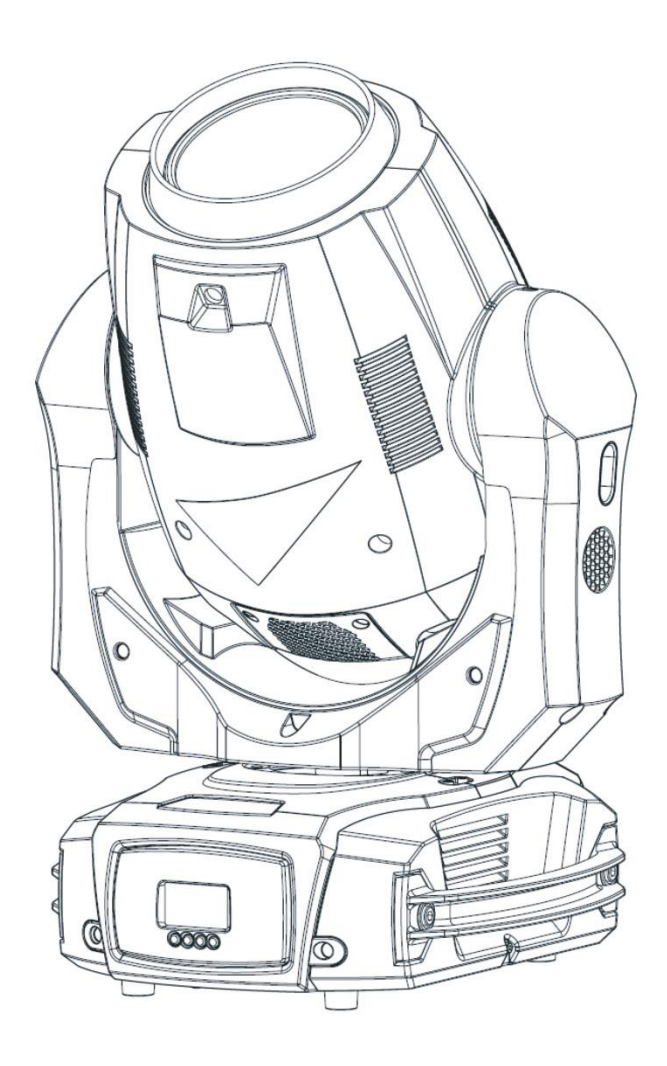

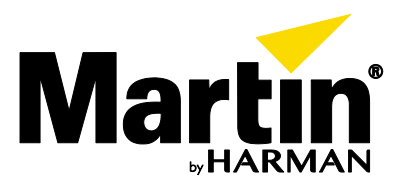

Авторское право 2013-2016 - Martin Professional ApS. Информация может быть изменена без уведомления. Компания Martin Professional и ее аффилированные компании не несут ответственности за травмы, повреждения, прямой или косвенный ущерб, косвенные или экономические убытки, а также другие убытки в связи с использованием, неспособностью использовать или совершением иных действий на основе информации, содержащейся в настоящем документе. Martin, Harman и другие товарные знаки, содержащиеся в настоящем документе и относящиеся к услугам или продукции компании Martin Professional, ее аффилированных или дочерних компаний, являются зарегистрированной собственностью компании Harman International Industries.

Martin Professional • Улоф Пальме Алле 18 • 8200, Орхус Н • Дания • www.martin.com Руководство: Версия D

### Содержание

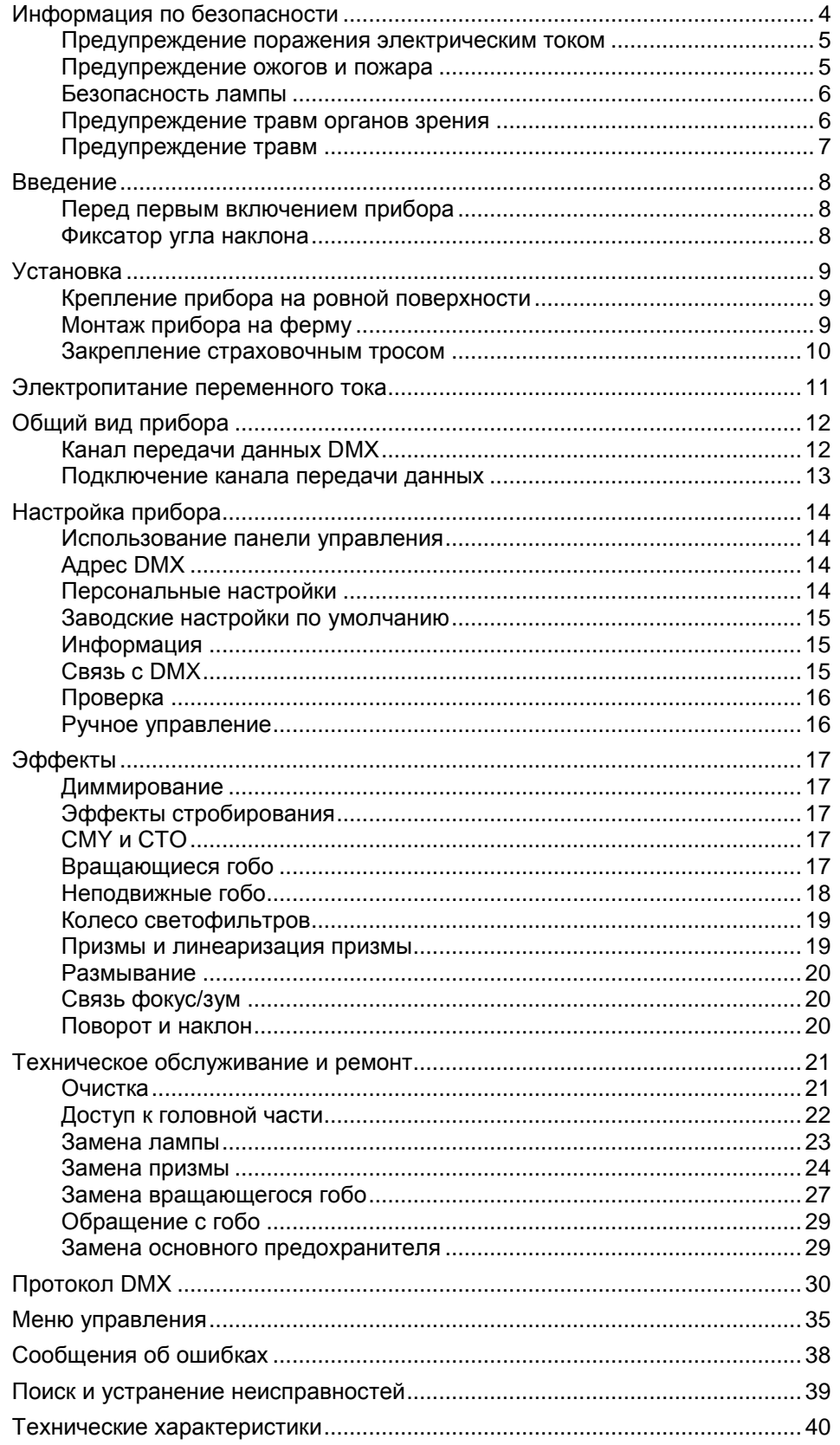

### <span id="page-3-0"></span>**Информация по безопасности**

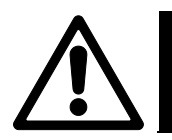

**ПРЕДУПРЕЖДЕНИЕ!**

**До начала установки, эксплуатации или обслуживания настоящего изделия необходимо ознакомиться с мерами по технике безопасности, описанными в данном руководстве.**

Следующие символы, которые используются для указания на важную информацию по технике безопасности, содержатся в настоящем руководстве и указаны на оборудовании:

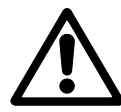

*Предупреждение! Угроза безопасности. Риск тяжелой или летальной травмы.*

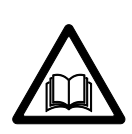

*Предупреждение! Важная*  $u$ нформация *безопасности содержится в руководстве пользователя.*

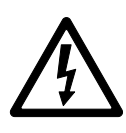

*Предупреждение! Опасный уровень напряжения.* **Риск летального исхода или тяжелого поражения электрическим током.**

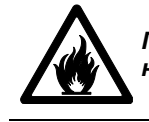

*Предупреждение! Опасность пожара.*

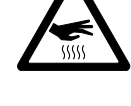

*Предупреждение! Горячие поверхности. Риск ожогов.*

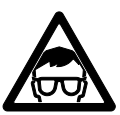

*Предупреждение! Риск травмы органов зрения. Использовать защитные очки.*

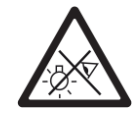

*Предупреждение! Не смотреть прямо на источник света.*

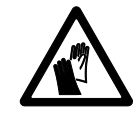

*Предупреждение! Использовать защитные перчатки.*

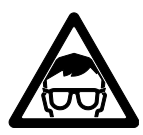

Предупреждение! Устройство классифицируется как изделие группы риска 2 по EN 62471. Запрещается смотреть непосредственно на луч и рассматривать источник света с использованием оптической аппаратуры или любых устройств, которые могут концентрировать луч.

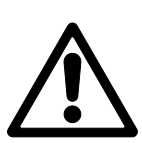

Данный осветительный прибор предназначен только для профессионального применения. Бытовая эксплуатация запрещена. Установку прибора должен выполнять квалифицированный техник. Ответственность за безопасность монтажа несет монтажник. Эксплуатация прибора сопряжена с риском тяжелой травмы и смерти по причине возникновения пожара, поражения электрическим током и падения прибора. Прибор генерирует мощный концентрированный луч света, который может нести с собой риск возникновения пожара или травмы глаз при несоблюдении приведенных ниже мер предосторожности.

Если у вас есть какие-либо вопросы по безопасности установки, эксплуатации или обслуживания прибора, просим вас связаться с поставщиком продукции Martin (см. список дистрибьюторов на странице www.martin.com/distributors) или позвонить по телефону прямой связи отдела обслуживания компании Martin +45 8740 0000 или 1-888-tech-180 для территории США.

При эксплуатации или обслуживании устройства следует придерживаться всех применимых на местном уровне законов, норм и правил.

По вопросам любых процедур обслуживания, описание которых не содержится в настоящем руководстве, следует обращаться к уполномоченному техническому специалисту компании Martin по обслуживанию. Не следует выполнять эти операции самостоятельно, поскольку это сопряжено с риском для здоровья и безопасности. Это также может привести к повреждениям или сбоям и отмене действия гарантии на изделие.

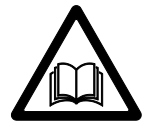

Перед эксплуатацией данного изделия посетите сайт компании Marti [http://www.martin](http://www.martin-rus.com/)[rus.com](http://www.martin-rus.com/) и убедитесь в наличии в вашем распоряжении всей наиболее актуальной документации пользователя для данного изделия и любых других изделий компании Martin, которые вы намерены использовать.

Изделия компании Martin следует устанавливать, эксплуатировать и обслуживать только в соответствии с инструкциями, приведенными в руководствах пользователя, несоблюдение которых может привести к возникновению угрозы безопасности или повреждениям, не покрываемым гарантией на оборудование.

Придерживайтесь перечисленных ниже рекомендаций по технике безопасности и соблюдайте предостережения, содержащиеся в настоящем руководстве и на устройстве. Настоящее руководство необходимо сохранить для обращения к нему в дальнейшем.

#### <span id="page-4-0"></span>**Предупреждение поражения электрическим током**

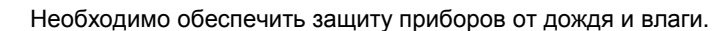

До начала выполнения каких-либо операций по установке и обслуживанию и при неиспользовании прибора следует отсоединить прибор от источника питания переменного тока.

Прибор должен иметь соответствующее соединение с землей (заземление).

Допускается применять только источники питания переменного тока, соответствующие местным строительным и электротехническим правилам и нормам и имеющие защиту по перегрузке и защиту от замыкания на землю.

Выходные разъемы или внешние переключатели питания, которые подают питание на прибор, должны располагаться рядом с ним с обеспечением удобного доступа, чтобы питание можно было легко отключить.

Входной кабель питания должен быть рассчитан на номинальный ток 10 А, эксплуатацию в неблагоприятных условиях, обладать термостойкостью не менее 90 °C (194 °F), а также должен быть рассчитан на температурные условия применения. Кабель должен быть трехжильным с внешним диаметром от 5 до 15 мм (от 0,2 до 0,6 дюйма). На территории США и Канады следует использовать кабель, включенный в список UL, типа SJT или его аналог. На территории ЕС необходимо использовать кабель типа H05VV-F или его аналог.

Для подключения к входным разъемам питания допускается использовать только кабельные разъемы Neutrik PowerCon TRUE1.

До начала эксплуатации прибора следует удостовериться в том, что оборудование для распределения питания и все кабели находятся в идеальном состоянии и соответствуют номинальным характеристикам тока всех подключенных устройств.

При обнаружении повреждений, дефектов, деформации, следов влаги или перегрева на вилке питания или каких-либо уплотняющих компонентах, крышках, кабелях или других компонентах прибор необходимо немедленно отключить от сети питания. Не допускается подключать питание до тех пор, пока ремонт не будет завершен.

Поврежденные предохранители следует заменять только предохранителями указанного типа и номинала.

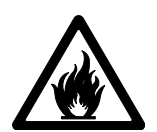

#### <span id="page-4-1"></span>**Предупреждение ожогов и пожара**

Не допускается освещать поверхности в радиусе 15 см (49,2 дюйма) от прибора.

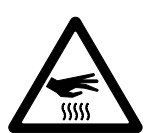

Не допускается эксплуатировать прибор при температуре окружающей среды (Тос) выше 40 °C (104 °F).

Температура поверхности корпуса устройства может достигать 90 °C (194 °F) в процессе работы. Не следует допускать контакта людей или материалов с прибором. Любые работы с прибором следует начинать спустя 20 минут после выключения, чтобы он успел охладиться.

Легковоспламеняющиеся материалы следует хранить на соответствующем расстоянии от прибора. Любые горючие материалы (например, ткани, дерево, бумага) должны находиться на расстоянии не менее 100 см (4 дюйма) от прибора.

Воздушный поток вокруг прибора должен проходить свободно и без ограничений. Вокруг вентиляторов и вентиляционных каналов необходимо обеспечить зазор не менее 100 м (4 дюймов).

Не следует выполнять подключение в обход термостатических переключателей или предохранителей.

Не следует наклеивать на линзу или другие оптические компоненты фильтры, экраны и другие материалы.

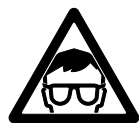

#### <span id="page-5-0"></span>**Безопасность лампы**

Устанавливать допускается только лампу, утвержденную компанией Martin для применения в составе изделия.

Длительное воздействие неэкранированной разрядной лампы может вызвать ожоги глаз и кожи. Запрещается смотреть непосредственно на источник света.

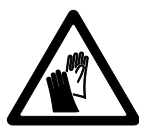

Запрещается смотреть на открытую лампу во время горения.

Не допускается эксплуатировать прибор с отсутствующими или поврежденными панелями, защитными устройствами, линзами, ультрафиолетовыми экранами или любыми оптическими устройствами.

Горячая разрядная лампа находится под давлением и может взорваться без предупреждения. Необходимо дать прибору остыть не менее 60 минут, а при работе с лампой следует использовать защитные очки и перчатки.

При обнаружении видимых деформаций, повреждений или любых иных дефектов следует незамедлительно заменить лампу. Лампу следует заменить и в случае заметного снижения интенсивности светового излучения.

Следует контролировать срок эксплуатации лампы и заменить ее при выработке ресурса, приведенного в данном руководстве или указанного производителем лампы.

При разрушении кварцевой оболочки разрядной лампы из нее выходит небольшое количество ртути и других токсичных газов. В случае взрыва разрядной лампы в ограниченном пространстве следует эвакуировать людей из опасной зоны и тщательно проветрить помещение. При работе с разбитой разрядной лампой необходимо использовать нитриловые перчатки. С разбитыми или использованными разрядными лампами следует обращаться как с опасными отходами и направлять их для утилизации в специализированные организации.

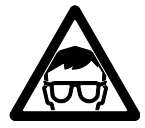

#### <span id="page-5-1"></span>**Предупреждение травм органов зрения**

Прибор испускает инфракрасные и ультрафиолетовые лучи, которые не видны невооруженным глазом, но могут причинять вред глазам и коже. Запрещается смотреть на работающую лампу. Необходимо свести к минимуму воздействие на глаза и кожу. Следует использовать соответствующие экраны или средства защиты органов зрения.

Запрещается смотреть непосредственно на световой луч. Запрещается направлять луч в направлении, где он может попасть непосредственно в глаза человеку.

Необходимо проследить за тем, чтобы на случай внезапного включения прибора поблизости не было людей, которые могут подвергнуться прямому воздействию со стороны источника света прибора. Это может случиться при подаче питания на устройство, при поступлении на него сигнала DMX или при выборе определенных пунктов в меню управления.

Не допускается смотреть на источник света через лупу, телескопы, бинокли или другие оптические устройства, которые могут концентрировать световое излучение.

Чтобы свести к минимуму риск раздражения или травмы глаз, следует отключить прибор от источника питания на все время, пока он не используется, и обеспечить хорошее общее освещение для того, чтобы зрачки всех людей, работающих с прибором или поблизости, были по возможности сужены.

Не допускается эксплуатировать прибор с отсутствующими или поврежденными панелями, экранами или любыми оптическими устройствами. При наличии видимых повреждений экранов, линз или ультрафиолетовых экранов, которые снижают их эффективность, например, трещин или глубоких царапин, следует вернуть прибор для замены уполномоченному представителю компании Martin по обслуживанию.

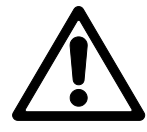

#### <span id="page-6-0"></span>**Предупреждение травм**

Перед эксплуатацией следует надежно закрепить прибор на стационарной поверхности или конструкции. После установки прибор не является переносным.

Опорная конструкция и/или крепежные элементы должны быть способны выдержать 10кратный вес установленных устройств.

При подвешивании на монтажную конструкцию следует использовать подвесной зажим для крепления. Не допускается использовать страховочные тросы в качестве основного крепежного элемента.

В соответствии с инструкциями, приведенными в настоящем руководстве, необходимо всегда устанавливать дополнительные крепления, например, страховочный трос, который сможет удержать прибор в случае отказа основных крепежных компонентов. Дополнительное крепление должно быть одобрено официальными сертификационными органами, например, TÜV, в качестве предохранительного компонента, соответствующего стандарту EN 60598‒2‒17, раздел 17.6.6, и способного выдерживать статическую нагрузку подвешенного груза, в десять раз превышающую вес прибора и принадлежностей.

Необходимо обеспечить достаточное свободное пространство вокруг головной части прибора, чтобы исключить столкновение с другим предметом или прибором при движении.

Все внешние панели и монтажные детали должны быть надежно закреплены.

При установке, настройке, регулировке или очистке прибора необходимо перекрыть проход под рабочей зоной и выполнять работы на устойчивой платформе.

Не следует поднимать или переносить прибор за головную часть. Прибор всегда должен опираться на основание.

В случае возникновения проблем в работе необходимо немедленно прекратить работу устройства и отключить его от источника питания. Не допускается эксплуатировать прибор с явными повреждениями.

Не допускается вносить изменения в конструкцию прибора и устанавливать какие-либо иные детали, помимо оригинальных запчастей компании Martin.

### <span id="page-7-0"></span>**Введение**

MAC Axiom™ Hybrid – настоящий пример решения «все-в-одном», объединяющий режимы лучевых эффектов и спота в одном компактном устройстве с возможностями заливки с высоким уровнем интенсивности.

Оптическая система высокой точности, обеспечивающая контрастность пространственных эффектов и четкость проекций, а также исключительную плотность светового потока, которую нечасто можно увидеть на примере устройства на основе лампы с короткой дугой.

Система CMY от серии MAC Viper позволяет получить богатую палитру разнообразных оттенков, от мягких пастельных до глубоких и насыщенных.

Весь этот комплект возможностей представлен в достаточно легком и компактном изделии, обеспечивающем превосходную производительность и лучшее на рынке соотношение функционала с размерами и массой.

#### <span id="page-7-1"></span>**Перед первым включением прибора**

Перед установкой, подключением питания, эксплуатацией или обслуживанием прибора необходимо ознакомиться с разделом ["Информация](#page-3-0) по безопасности" на стр. 4.

Перед началом эксплуатации следует распаковать прибор и проверить, нет ли на нем повреждений, полученных в ходе транспортировки. Запрещается эксплуатировать поврежденный прибор.

Кабель питания необходимо подготовить, как описано в разделе ["Электропитание переменного](#page-10-0) **тока**" на стр. 11.

Следует убедиться, что напряжение и частота местного источника питания соответствуют требованиям питания прибора.

Перед эксплуатацией прибора необходимо разблокировать фиксатор угла наклона.

Следует проверить наличие в разделе поддержки на сайте Martin [Professional](http://www.martin.com/) www.martin.com новых версий пользовательской документации и технической информации о приборе. Версии руководства пользователя компании Martin можно определить по буквенному обозначению редакции внизу на внутренней стороне обложки.

Следует обратить внимание на то, что каждый раз при подаче переменного тока на прибор настройки всех эффектов и функций будут сбрасываться до исходных, а голова прибора — приводиться в движение. Обычно этот процесс занимает около 53 секунд.

#### <span id="page-7-2"></span>**Фиксатор угла наклона**

См. рисунок ниже.

- Фиксатор угла наклона нужно разблокировать перед тем, как поместить прибора в кофр или приступить к его эксплуатации.
- Фиксатор следует заблокировать в целях удобства обращения с прибором при его перемещении или проведении обслуживания.

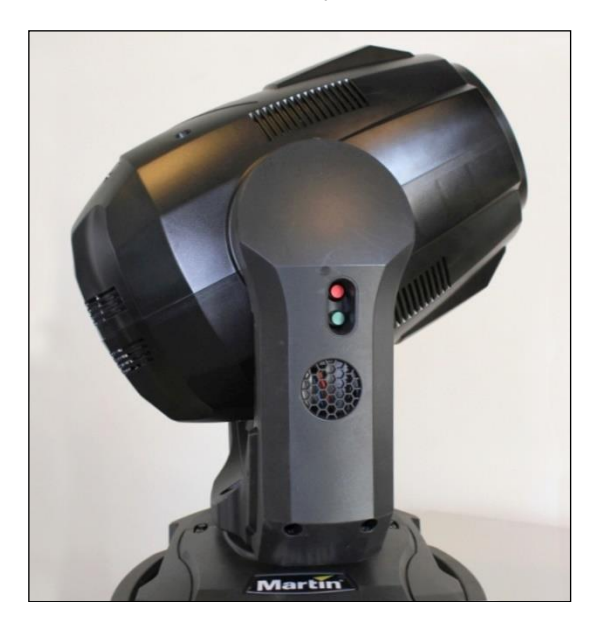

**Заблокировать**

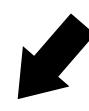

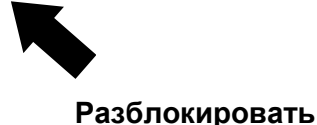

### <span id="page-8-0"></span>**Установка**

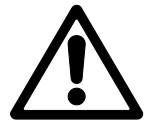

**Предупреждение! Перед установкой прибора необходимо ознакомиться с разделом ["Информация](#page-3-0) по безопасности" на стр. 4**.

**Прибор разработан для применения исключительно внутри помещений, в сухих условиях при наличии соответствующей вентиляции. Все вентиляционные отверстия прибора должны быть открыты.**

**Закрепить устройство на надежной конструкции или поверхности. Не допускается ставить и оставлять прибор на поверхности, если существует вероятность его передвижения или падения. В соответствии с инструкциями, приведенными в настоящем руководстве, следует всегда устанавливать дополнительные крепления, например, страховочный трос, который сможет удержать прибор при отказе основных крепежных компонентов.**

**Не допускается освещать поверхности в радиусе 15 м (50 дюймов) от прибора.**

Компания Martin может [предоставить](#page-40-0) крепежные элементы, подходящие для работы с прибором (см. [та](#page-40-0)

[Принадлежност](#page-40-0)и" на стр 47).

#### <span id="page-8-1"></span>**Крепление прибора на ровной поверхности**

Прибор можно закрепить на твердой стационарной ровной поверхности под любым углом. Поверхность и все крепежные компоненты должны выдерживать вес как минимум в 10 раз превышающий вес прибора и устанавливаемого с ним оборудования.

Необходимо надежно закрепить прибор. Страховочный трос следует всегда устанавливать так, как указано в разделе ["Закрепление страховочным тросом](#page-9-0)" ниже.

#### <span id="page-8-2"></span>**Монтаж прибора на ферму**

Прибор можно закрепить на ферме или другой монтажной конструкции с помощью зажимных приспособлений с любой ориентацией. При установке прибора в подвесном положении вертикально вниз с фермы можно использовать зажимы открытого типа, например, накидной крюк. При установке в любом другом положении необходимо использовать подвесной зажим замкнутого типа, например, струбцину (см. рисунок справа), полностью охватывающий пояс фермы.

Чтобы закрепить прибор на ферме с помощью зажимов необходимо выполнить следующее.

- 1. Опорная конструкция должна выдерживать как минимум 10-кратный вес всех устанавливаемых приборов и оборудования.
- 2. Необходимо заблокировать доступ на участок под местом установки.
- 3. В комплект поставки входят два кронштейна типа «омега», к которым можно прикрепить подвесные зажимы. Необходимо проверить подвесные зажимы на отсутствие повреждений и соответствие весу прибора. Каждый подвесной зажим следует надежно прикрепить к кронштейну. В этих целях следует использовать стальные болты M12 (марка стали не ниже 8.8) фиксируемые самоконтрящимися гайками.
- 4. Кронштейны «омега» следует прикрепить к основанию прибора крепежными компонентами кронштейнов на четверть оборота. Крепежные компоненты на четверть оборота следует повернуть на полные 90°, чтобы зафиксировать их (см. рисунок справа).
- 5. Стоя на устойчивой платформе, необходимо подвесить прибор на подвесные зажимы на ферму и надежно зафиксировать зажим.
- 6. Прибор следует закрепить страховочным тросом, как описано ниже.
- 7. Необходимо исключить риск столкновения головной части с другими приборами или предметами.

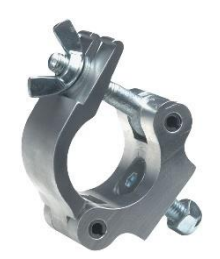

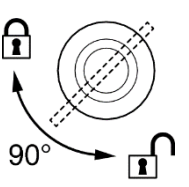

#### <span id="page-9-0"></span>**Закрепление страховочным тросом**

Прибор следует закрепить страховочным тросом (или другим дополнительным креплением), утвержденным для удержания его веса, таким образом, чтобы страховочный трос мог удержать прибор в случае отказа основных креплений.

Страховочный трос необходимо установить по месту крепления в панели основания устройства (указана стрелкой на рисунке справа) и закрепить его вокруг надежной точки фиксации.

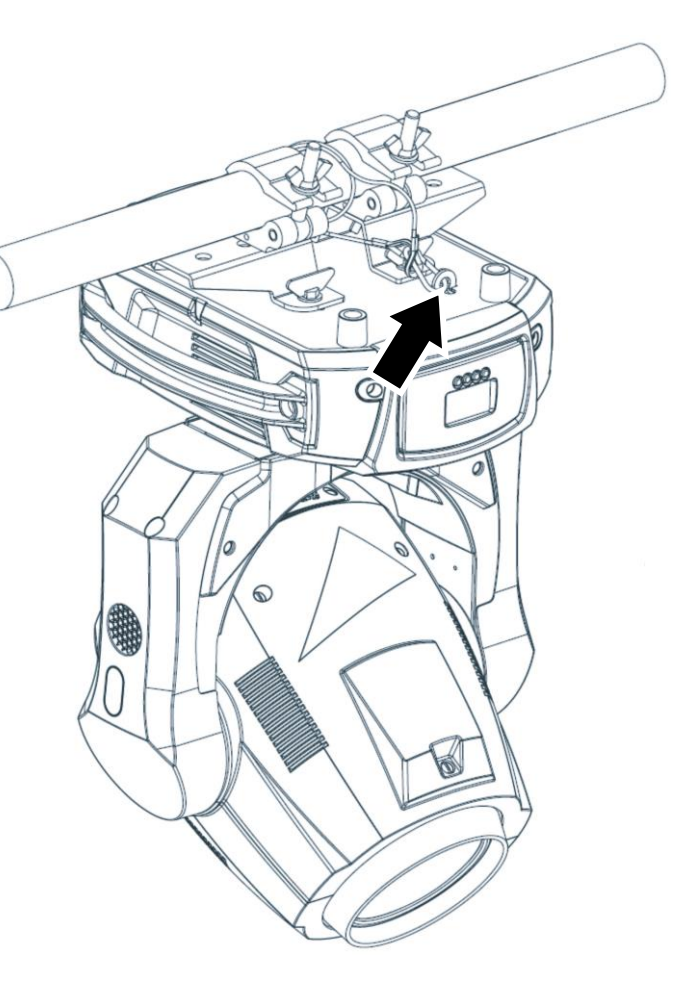

### <span id="page-10-0"></span>**Электропитание переменного тока**

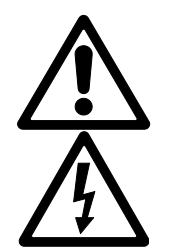

**Предупреждение!** Прежде чем подключить прибор к сети переменного тока, необходимо ознакомиться с разделом ["Информация](#page-3-0) по безопасности" на стр[. 4.](#page-3-0)

Для защиты от поражения электрическим током прибор необходимо соединить с заземлением. Цепь распределения питания переменного тока должна быть оборудована предохранителем или автоматическим выключателем и защитой от замыкания на землю.

Выходные разъемы или внешние переключатели, подающие питание на прибор, должны располагаться рядом с ним с обеспечением удобного доступа, чтобы питание можно было легко отключить.

Не допускается применение внешних систем диммирования для подачи питания на прибор, поскольку это может привести к повреждениям, на которые не распространяется действие гарантии.

Для подключения прибора к розетке сети электропитания переменного тока требуется кабель питания с гнездовым кабельным разъемом Neutrik PowerCon TRUE1 NAC3FX‒W. Этот кабель должен соответствовать требованиям, перечисленным в разделе ["Предупреждение](#page-4-0) поражения электрическим ток" на стр. [5.](#page-4-0)

Компания Martin может предоставить подходящий кабель питания длиной 3 м (9,8 фута) с установленным входным [разъемом](#page-40-0) PowerCon TRUE1 или входной разъем PowerCon TRUE1 без кабеля (см. раздел ["та](#page-40-0)

#### [Принадлежност](#page-40-0)и" на стр. [41\)](#page-40-0).

Можно подключить прибор методом жесткого монтажа к электроустановке здания, если вы хотите установить его стационарно, или установить подходящую для местных розеток вилку питания (в комплект не входит) на кабель питания.

При установке на кабель питания вилки питания необходимо соблюдать инструкции производителя вилки и подключать провода в кабеле питания, как указано в следующей таблице.

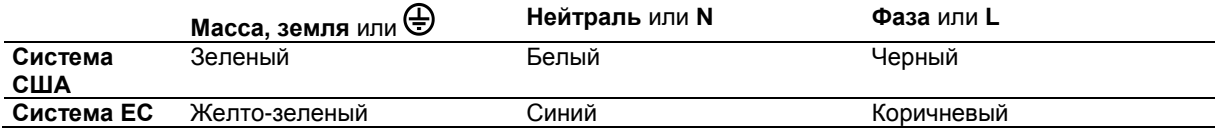

Прибор оснащен блоком питания с автоматическим определением характеристик тока, позволяющим работать с сетью питания переменного тока при 100‒240 В, 50/60 Гц. Запрещается подавать на прибор питание от сети переменного тока с любым другим напряжением или частотой.

### <span id="page-11-0"></span>**Общий вид прибора**

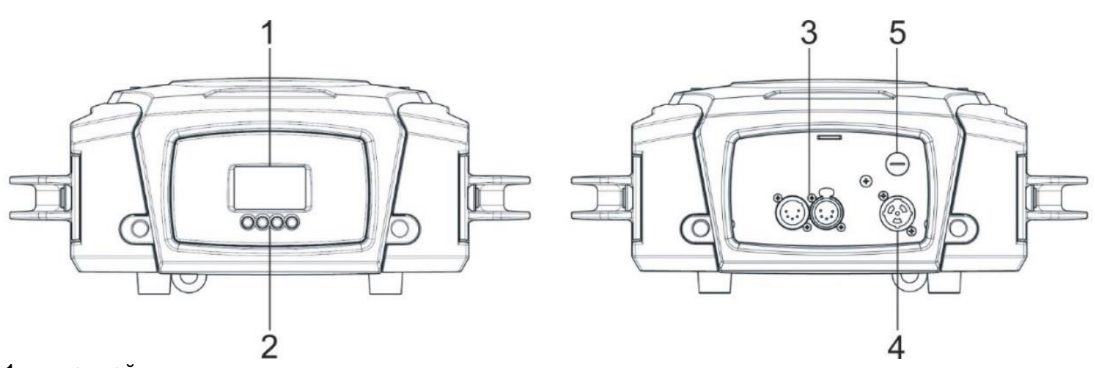

1 – дисплей 2 – кнопки управления:

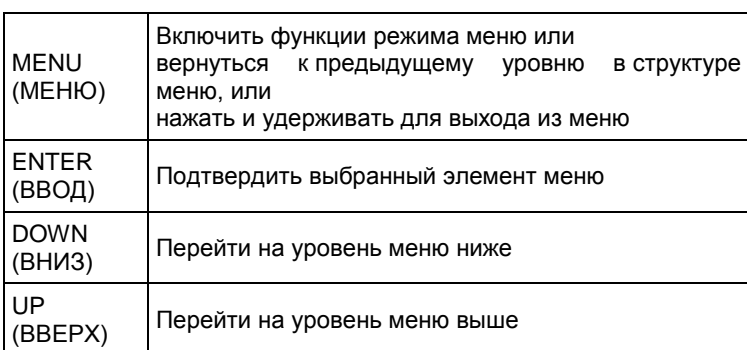

3 – разъемы ввода-вывода XLR DMX (5‒контактный замковый разъем XLR)

4 – входной разъем питания переменного тока (Neutrik PowerCON TRUE1)

5 – основной предохранитель (питания от сети)

#### <span id="page-11-1"></span>**Канал передачи данных DMX**

Для управления прибором по DMX требуется канал передачи данных DMX 512. Прибор оснащен 5-контактным разъемом XLR для ввода и вывода (передачи) данных DMX.

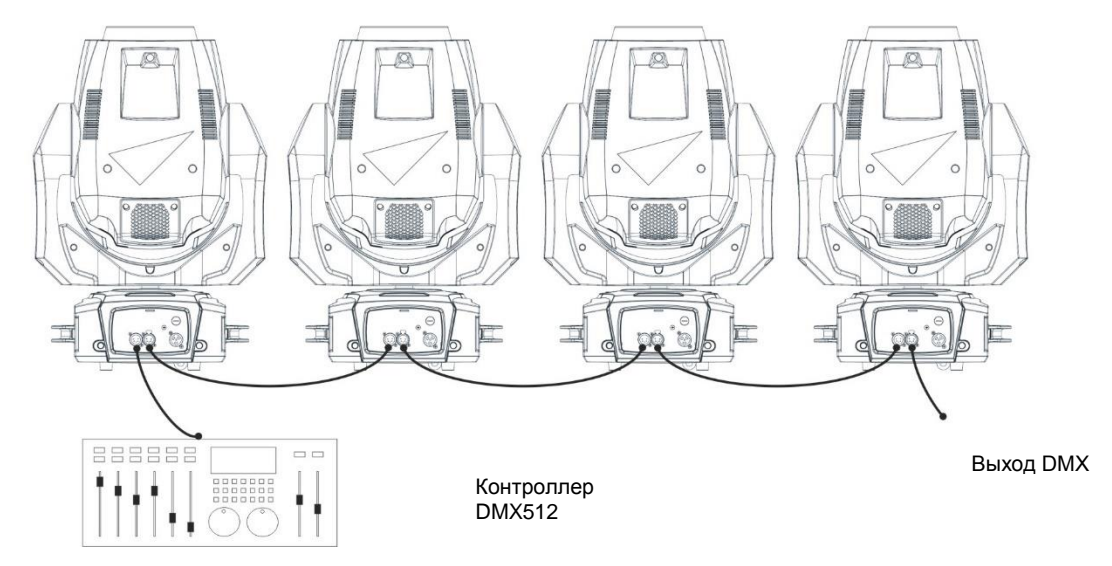

Общее количество последовательно подключенных приборов на одной линии связи DMX, включающей не более 512 каналов, ограничивается количеством каналов DMX, требуемых для приборов. Следует обратить внимание на то, что если требуется независимое управление прибором, он должен иметь собственный адрес DMX. Приборы, которые должны действовать идентично, могут иметь один и тот же адрес DMX и получать данные по одним и тем же каналам. При необходимости в добавлении большего числа приборов или групп приборов по достижении вышеуказанных предельных значений следует добавить новую линию DMX и новую цепочку последовательного подключения.

Следует обратить внимание на то, что при потере сигнала DMX прибором, он будет удерживать текущий эффект до отключения питания или сброса.

#### *Советы для надежной передачи данных*

Следует использовать экранированный кабель с витой парой, разработанный для устройств RS‒485: стандартный микрофонный кабель не сможет передавать данные стабильно на большое расстояние. При длине до 300 м (1000 футов) подойдет кабель калибра 24 AWG. При большей длине кабеля рекомендуется использовать более высокий калибр и/или усилитель. Конфигурация выводов в 5‒контактных разъемах XLR выглядит следующим образом:

- контакт  $1 -$  экран:
- контакт 2 низкий уровень сигнала (-);
- контакт 3 высокий уровень сигнала (+).

Контакты 4 и 5 не используются в приборе, но доступны для будущих дополнительных сигналов данных, которые могут потребоваться по стандарту DMX512‒A. Стандартная конфигурация указанных выводов выглядит следующим образом:

- контакт 4 передача данных 2, низкий уровень сигнала (-);
- контакт 5 передача данных 2, высокий уровень сигнала (+).

#### *Разделение на ветви*

Для разделения канала на ветви необходимо использовать сплиттер, например, Martin DMX 5.3 или Martin RDM 5.5.

#### *Оконцевание канала*

Канал оконцовывается с применением заглушки-терминатора в выходном гнездовом разъеме последнего прибора. Заглушка-терминатор представляет собой штыревую заглушку XLR с резистором на 120 Ом, 0,25 Ватт, запаянным между контактами 2 и 3, который «впитывает» управляющий сигнал, чтобы он не отражался и не вызывал помех. Если используется сплиттер, необходимо поставить терминатор на каждую ветвь канала.

#### <span id="page-12-0"></span>**Подключение канала передачи данных**

Чтобы подключить прибор к каналу передачи данных, необходимо выполнить следующее.

- 1. Подключить вывод данных DMX с контроллера к штыревому разъему XLR ввода данных DMX первого прибора.
- 2. Подключить вывод DMX первого прибора к вводу DMX следующего прибора, затем продолжить подключать приборы, соединяя выводы и вводы.
- 3. Заглушить канал на последнем приборе заглушкой-терминатором DMX.

### <span id="page-13-0"></span>**Настройка прибора**

В данном разделе рассматриваются функции, обеспечивающие изменение настроек прибора. Настройки изменяются с помощью доступных с панели управления меню и сохраняются при выключении прибора. Полная карта структуры меню управления прибором и краткие объяснения их назначений доступны в разделе "Меню [управлени](#page-34-0)я" на стр. 35.

#### <span id="page-13-1"></span>**Использование панели управления**

- Для доступа к меню управления следует нажать кнопку MENU (МЕНЮ).
- Переход по структуре меню выполняется кнопками ENTER (ВВОД), DOWN (ВНИЗ) и UP (ВВЕРХ).
- Переключение между элементами меню выполняется с помощью кнопок DOWN и UP.
- Чтобы выбрать элемент меню или подтвердить выбор, следует нажать кнопку ENTER.
- Чтобы вернуться на предыдущий уровень в структуре меню без активации изменений, нужно нажать кнопку MENU.
- Для выхода из меню требуется нажать кнопку MENU.

#### <span id="page-13-2"></span>**Адрес DMX**

Управление прибором возможно с использованием сигналов, поступающих от контроллера DMX по 23 каналам DMX. Адрес DMX, также известный как «стартовый адрес» - это первый канал, который используется для получения инструкций от контроллера DMX. Каждый прибор с управлением через канал DMX должен иметь адрес DMX. Если прибор имеет адрес DMX 1, и вы хотите использовать все 23 канала, следующий прибор будет иметь адрес DMX 24, затем 47, затем 70 и т. д. до полного назначения всех 512 каналов в линии DMX.

Для управления каждым из приборов в индивидуальном режиме каждому прибору необходимо назначить собственные каналы DMX. При желании можно сделать так, чтобы два прибора одного типа имели одинаковый адрес или действовали одинаково. Присвоение одинаковых адресов может быть целесообразно с целью диагностики и симметричного управления, особенно в комбинации с функциями поворота по горизонтали и наклона в обратном направлении.

Для установки адреса DMX прибора необходимо выполнить следующее.

- 1. На панели управления выбрать DMX ADDRESS (АДРЕС DMX) и нажать ENTER. На экране начнет мигать текущий адрес DMX прибора.
- 2. С помощью кнопок UP и DOWN выбрать новый адрес (от 1 до 512).
- 3. После выбора адреса нажать ENTER для его подтверждения (или вернуться на предыдущий уровень меню без изменений, нажав MENU).

#### <span id="page-13-3"></span>**Персональные настройки**

В приборе MAC Axiom Hybrid предусмотрено несколько настроек, которые позволяют оптимизировать прибор для различных областей применения в меню PERSONALITY (ПЕРСОНАЛЬНЫЕ НАСТРОЙКИ).

- Меню PAN/TILT (ПОВОРОТ/НАКЛОН) позволяет изменять скорость и/или направление поворота и наклона.
- Меню PAN TILT SPEED (СКОРОСТЬ ПОВОРОТА/НАКЛОНА) позволяет установить значения FAST (БЫСТРАЯ) для оптимизации скорости и SMOOTH (ПЛАВНАЯ) для оптимизации плавности хода, что может оказаться целесообразным для обеспечения медленного перемещения при большом радиусе действия.
- FOCUS TRACKING (ОТСЛЕЖИВАНИЕ ФОКУСА) позволяет установить автоматическую корректировку фокуса по изменениям угла зума.
- AUTO LAMP ON (АВТОМАТИЧЕСКОЕ ВКЛЮЧЕНИЕ дает возможность использования трех вариантов включения лампы:
	- в положении OFF (ВЫКЛ.) лампа остается выключенной до поступления через DMX команды включения лампы;
	- в положении ON лампа включается автоматически после включения питания прибора;
	- в положении DMX лампа включается автоматически после начала поступления на прибор данных DMX.

Автоматическое включение ламп происходит ступенчато для предотвращения одновременного включения всех ламп сразу. Задержка устанавливается в соответствии с адресом DMX прибора.

Независимо от настройки AUTOMATIC LAMP ON (АВТОМАТИЧЕСКОЕ ВКЛЮЧЕНИЕ ЛАМПЫ) возможно включение лампы по команде, отправленной через DMX по каналу управления/настроек прибора.

- DMX LAMP OFF (ВЫКЛЮЧЕНИЕ ЛАМПЫ ЧЕРЕЗ DMX) и DMX RESET (СБРОС ЧЕРЕЗ DMX) определяет, можно ли произвести выключение лампы или сброс прибора, а также отдельных эффектов путем отправки команды DMX по каналу управления/настроек прибора. Если для любого из этих параметров установлено значение OFF (ВЫКЛ.), эту настройку можно изменить и отключить питание лампы или произвести сброс эффектов с использованием специальной комбинации значений DMX (см. раздел «Протокол DMX» на стр. 20).
- Параметр EFFECT SHORTCUT (КРАТЧАЙШИЙ ПУТЬ) определяет, будет ли колесо гобо и колесо светофильтров выбирать кратчайший путь между двумя позициями (параметр включен), пересекая

при необходимости открытое положение, или будет всегда избегать открытого положения (параметр выключен).

- CMY MODE (РЕЖИМ CMY) предоставляет возможность выбора двух настроек для системы смешения цветов CMY:
	- CMY SNAP (РЕЗКИЙ CMY) обходит первые 10% диапазона смешения цветов во избежание неравномерного смешения цветов при очень низком уровне насыщенности. В диапазоне 10-100% каждый цвет изменяется постепенно;
	- CMY FADE (ПЛАВНЫЙ CMY) обеспечивает регулировку в полном диапазоне смешения от 0% до 100% с постепенным изменением и свободным выбором цветов на всех уровнях насыщенности.
- DISPLAY (ДИСПЛЕЙ) предлагает следующие настройки для ЖК-дисплея:
- DISPLAY SLEEP (СПЯЩИЙ РЕЖИМ ДИСПЛЕЯ) определяет, останется ли дисплей постоянно включенным или перейдет в спящий режим через 2, 5 или 10 минут после последнего движения нажатия кнопки Escape;
- DISPLAY ROTATION (ПОВОРОТ ДИСПЛЕЯ) позволяет поворачивать дисплей на 180° для удобства работы при установке прибора с подвешиванием в положении, при котором головная часть располагается ниже основания;
- DISPLAY CONTRAST (КОНТРАСТНОСТЬ ДИСПЛЕЯ) позволяет задать контрастность графического дисплея с подсветкой. Контрастность можно установить на уровне от 1% до 100%.
- ERROR MODE (РЕЖИМ ОШИБОК) включает или отключает предупреждения об ошибках.
	- При установке NORMAL (НОРМАЛЬНЫЙ) дисплей включается и загорается при уведомлении об ошибке прибора. При установке SILENT (СКРЫТЫЙ) дисплей прибора не загорается для предупреждения об ошибке, но сообщения об ошибках доступны при ручном включении дисплея.

#### <span id="page-14-0"></span>**Заводские настройки по умолчанию**

• Меню FACTORY SETTINGS (ЗАВОДСКИЕ НАСТРОЙКИ) позволяет выполнить сброс прибора к заводским настройкам по умолчанию.

При этом не изменяется калибровка эффектов, так что любые эффекты, которые были заново откалиброваны, не будут возвращены к заводским настройкам калибровки.

#### <span id="page-14-1"></span>**Информация**

На дисплей может быть выведена следующая информация о приборе.

- POWER ON TIME (ВРЕМЯ РАБОТЫ) включает два счетчика:
	- счетчик TOTAL (ОБЩЕЕ) не может быть сброшен пользователем, он показывает общее количество часов работы с момента производства;
	- счетчик RESETTABLE (СБРАСЫВАЕМОЕ) может быть сброшен пользователем и показывает количество часов работы прибора с момента последнего сброса счетчика.
- LAMP ON TIME (ВРЕМЯ РАБОТЫ ЛАМПЫ) включает два счетчика:
	- счетчик TOTAL (ОБЩЕЕ) не может быть сброшен пользователем, он показывает общее количество часов работы лампы с момента производства;
	- счетчик RESETTABLE (СБРАСЫВАЕМОЕ) может быть сброшен пользователем и показывает количество часов работы лампы с момента последнего сброса счетчика; этот счетчик предназначен для контроля срока службы лампы.
- LAMP STRIKES (КОЛИЧЕСТВО ВКЛЮЧЕНИЙ ЛАМПЫ) включает два счетчика:
	- счетчик TOTAL (ОБЩЕЕ) не может быть сброшен пользователем, он показывает общее количество включений лампы с момента производства;
	- счетчик RESETTABLE (СБРАСЫВАЕМОЕ) может быть сброшен пользователем и показывает количество включений лампы с момента последнего сброса счетчика.
- SW VERSION (ВЕРСИЯ ПО) отображает версию установленного встроенного программного обеспечения прибора.
- RDM UID (УНИКАЛЬНЫЙ ИДЕНТИФИКАТОР RDM) показывает заводской уникальный идентификатор прибора для идентификации с использованием контроллера, совместимого с RDM.
- FANS (ВЕНТИЛЯТОРЫ) предоставляет отдельные показания состояния вентиляторов охлаждения прибора.
- TEMPERATURE (ТЕМПЕРАТУРА) предоставляет показания температуры для платы ПРА.

#### <span id="page-14-2"></span>**Связь с DMX**

Прибор MAC Axiom Hybrid предоставляет данные по получаемому сигналу DMX в меню DMX LIVE (СВЯЗЬ С DMX). Эта информация может быть полезна для устранения неполадок управления.

- RATE (ЧАСТОТА) показывает частоту обновления DMX в пакетах в секунду. Значения ниже 10 или выше 45 могут привести к неустойчивой работе, особенно при использовании режима отслеживания.
- QUALITY (КАЧЕСТВО) отображает качество полученных данных DMX в процентах от полученных пакетов. Значения значительно ниже 100 указывают на помехи, плохое соединение или другие проблемы, связанные с последовательным каналом передачи данных, которые являются наиболее частой причиной проблем управления.
- START CODE (НАЧАЛЬНЫЙ КОД) отображает начальную последовательность битов DMX. Пакеты с начальной последовательностью битов, отличной от 0, могут вызвать неустойчивую работу.

Остальные параметры DMX LIVE (СВЯЗЬ С DMX) отображают значения DMX в диапазоне 0‒255, полученные по каждому каналу.

#### <span id="page-15-0"></span>**Проверка**

TEST (ПРОВЕРКА) последовательно включает эффекты, позволяя проверить все функции, только поворот по горизонтали и наклон или только эффекты (т. е. без поворота и наклона) без контроллера DMX. Для запуска проверки необходимо сделать следующее.

- 1. Выбрать тип проверки и нажать ENTER, чтобы начать проверку.
- 2. Нажать кнопку MENU для остановки проверки.

#### <span id="page-15-1"></span>**Ручное управление**

Меню MANUAL CONTROL (РУЧНОЕ УПРАВЛЕНИЕ) позволяет выполнить сброс прибора MAC Axiom Hybrid, включить или выключить лампу, а также управлять прибором без контроллера DMX.

- Для выполнения команд в меню MANUAL CONTROL:
- 1. Выбрать пункт меню для регулируемого эффекта.
- 2. Ввести значение от 0 до 255 для применения команды. Пункты меню и значения соответствующих команд перечислены в протоколе DMX на стр. [30.](#page-29-0)

### <span id="page-16-0"></span>**Эффекты**

В этом разделе подробно описаны эффекты, управление которыми осуществляется с помощью DMX и которые требуют подробного пояснения. Полный список каналов DMX и значений, которые используются для управления различными эффектами, приведен в разделе ["Протокол](#page-29-0) DM" на стр. [30.](#page-29-0)

#### <span id="page-16-1"></span>**Диммирование**

Прибор MAC Axiom Hybrid обеспечивает механическое диммирование в полном диапазоне.

#### <span id="page-16-2"></span>**Эффекты стробирования**

Доступен диапазон эффектов стробирования и пульсации с регулируемой скоростью и случайными эффектами.

### <span id="page-16-3"></span>**CMY и CTO**

Уровень CMY и CTO (контроль цветовой температуры оранжевого), используемого в световом потоке прибора MAC Axiom Hybrid, может изменяться от 0 до 100%.

#### <span id="page-16-4"></span>**Вращающиеся гобо**

Колесо вращающихся гобо в приборе MAC Axiom Hybrid обеспечивает девять вращающихся гобо плюс открытое положение.

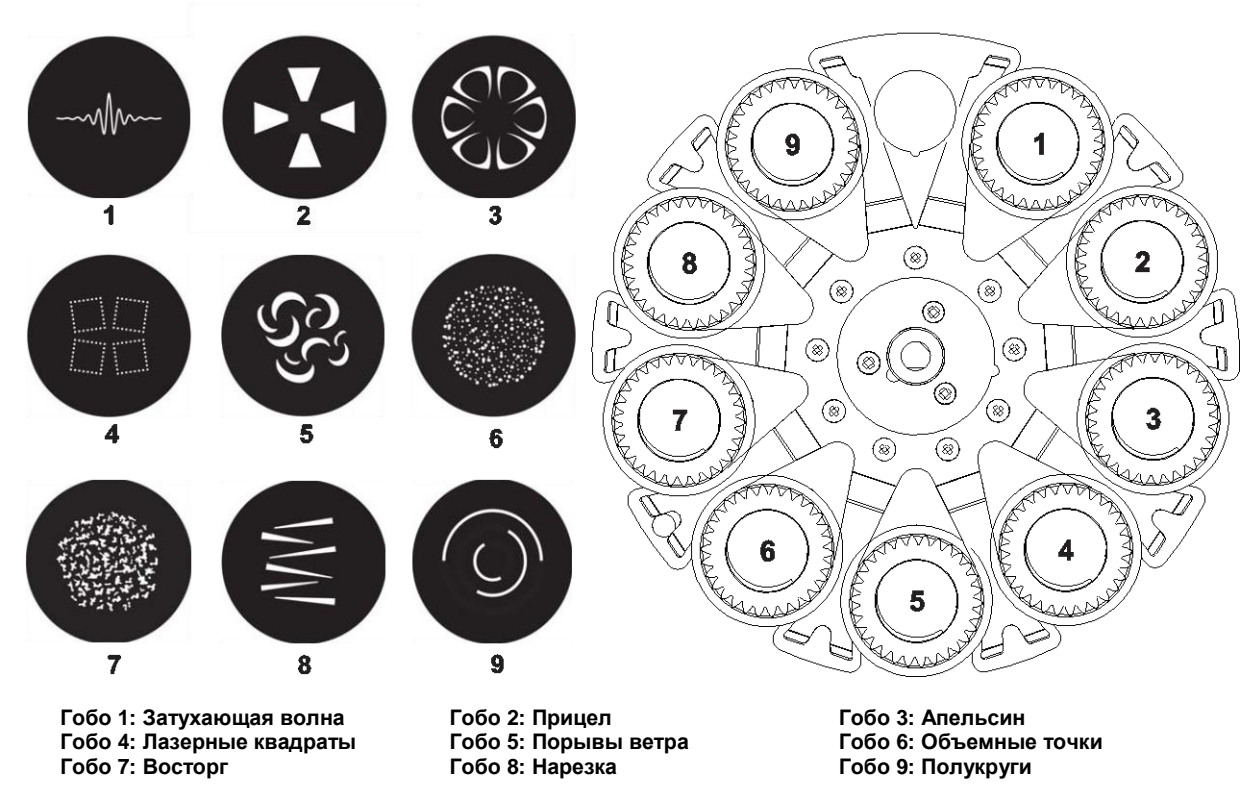

*Вид колеса вращающихся гобо со стороны передней линзы*

Все гобо можно выбирать, индексировать (располагать под углом), непрерывно вращать и встряхивать (резко сдвигать). Все колесо с гобо можно непрерывно прокручивать или встряхивать.

Тип эффекта (индексация, непрерывное вращение, встряхивание гобо и непрерывная прокрутка колеса гобо) выбирается на одном канале. В зависимости от выбора, сделанного на этом первом канале, индексированный угол или скорость/направление вращения гобо устанавливаются на следующем канале. Если индексация гобо выбрана на первом канале, точная регулировка угла индексации гобо доступна на третьем управляющем канале.

Все гобо являются взаимозаменяемыми, но гобо на замену должны соответствовать размерам, конструкции и качеству гобо, поставляемым в стандартной комплектации. Гобо изготовлены из стекла со специальной высокотемпературной обработкой и имеют внешний диаметр 13,9 мм (+ 0/-0,1 мм), диаметр области изображения 9 мм.

#### <span id="page-17-0"></span>**Неподвижные гобо**

В MAC Axiom Hybrid доступны: колесо гобо с открытым положением, три положения диафрагмы айриса, эффект узкого луча, 12 неподвижных гобо, фильтр размывания и эффект анимации, который можно использовать вместе с вращающимися гобо.

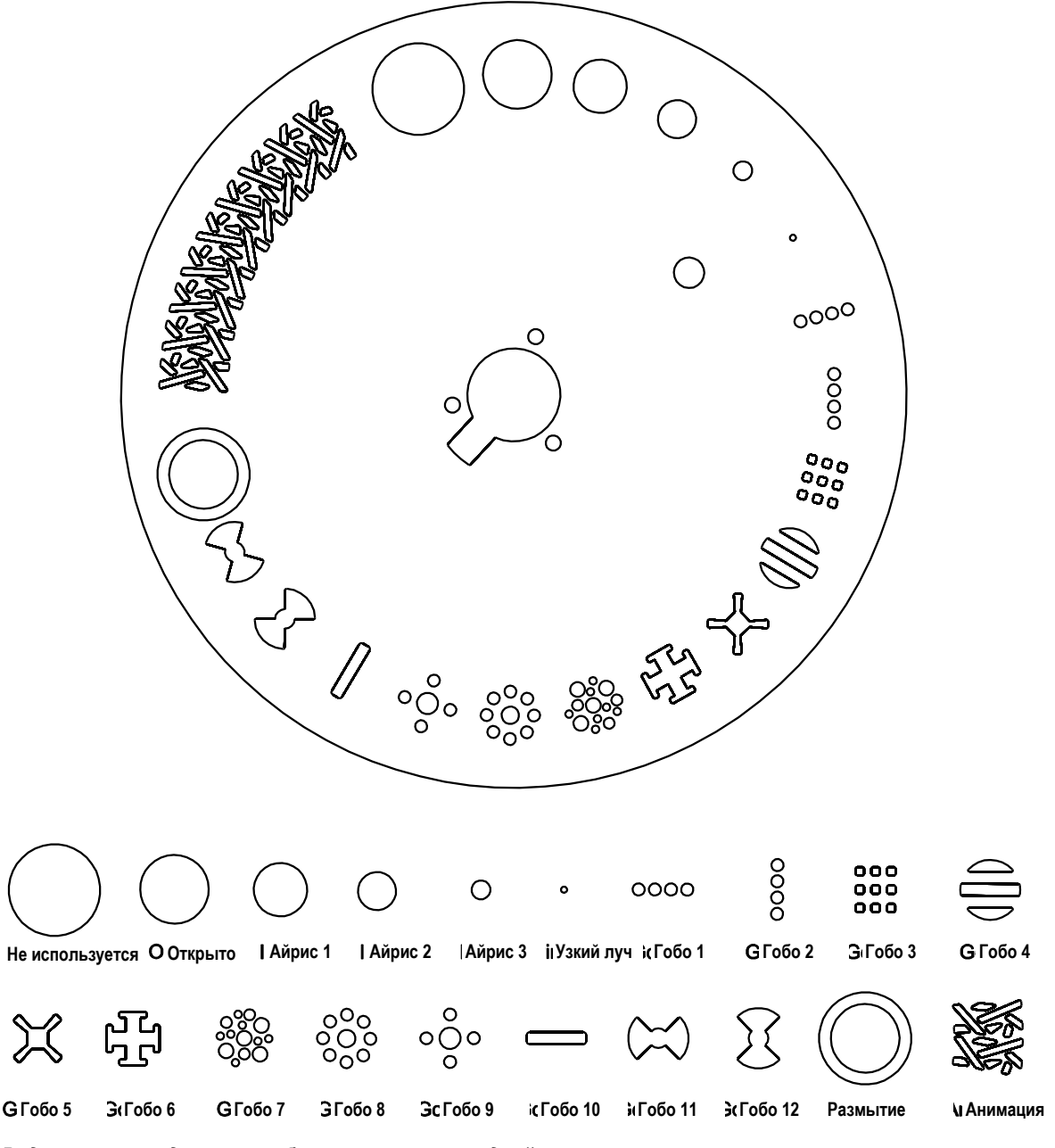

*Вид колеса неподвижных гобо со стороны передней линзы*

Возможно проецирование любого гобо или вращение колеса по часовой или против часовой стрелки с регулируемыми скоростями.

Для регулировки резкости проекций гобо используется канал фокуса DMX.

Размывание и анимация гобо позволяют создавать анимированные эффекты в сочетании с вращающимися гобо. При использовании фильтра размывания или анимации гобо рекомендуется отрегулировать фокус для достижения оптимальных результатов.

#### <span id="page-18-0"></span>**Колесо светофильтров**

Прибор включает колесо светофильтров с 16 дихроичными цветными светофильтрами и открытым положением. Возможно применение светофильтров как с наложением цветов, так и с полной гаммой отдельных цветов. Колесо можно вращать с регулируемой скоростью по часовой и против часовой стрелки; также можно установить отображение произвольных светофильтров с быстрой, средней и медленной скоростью.

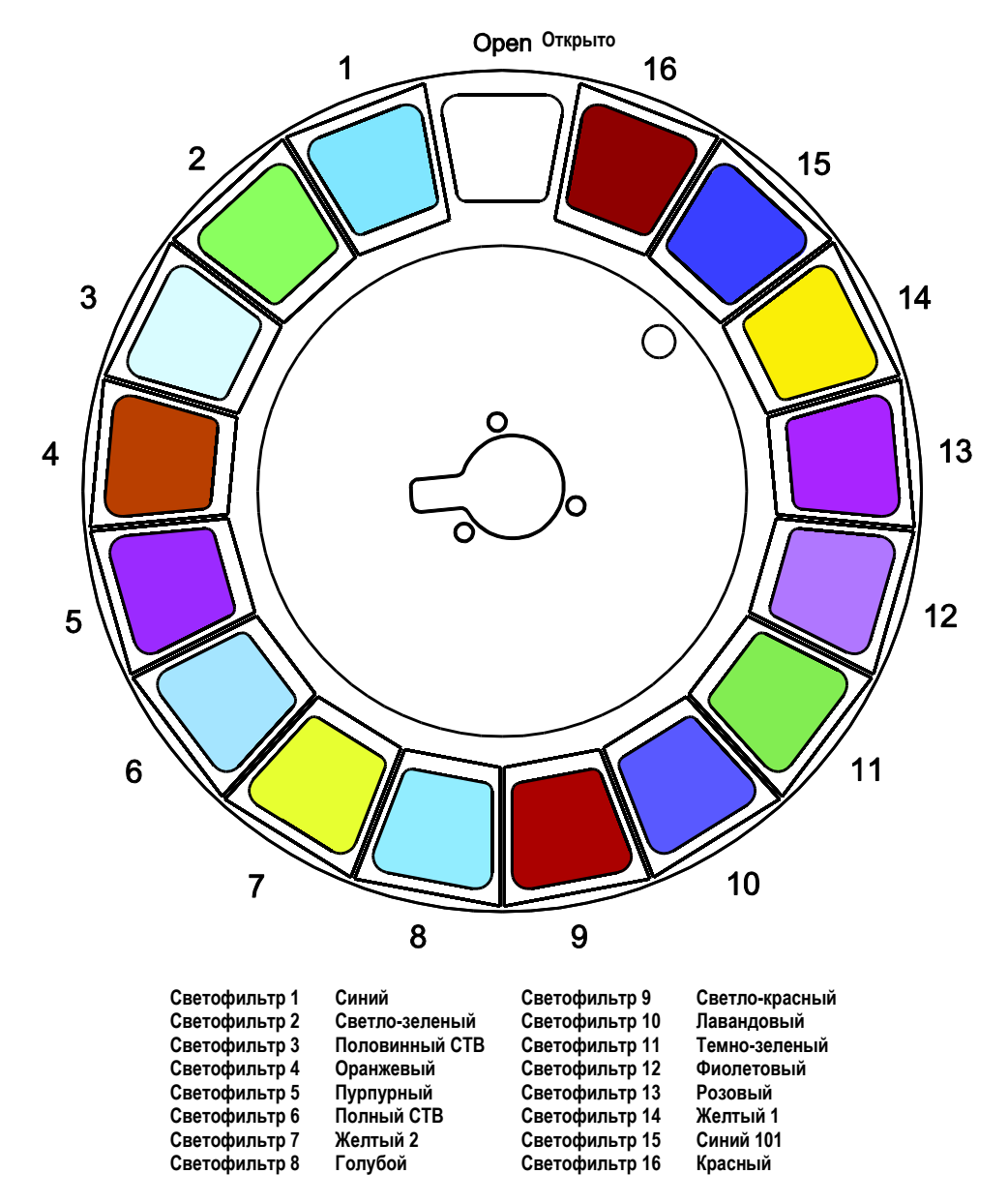

Светофильтры MAC Axiom Hybrid

#### <span id="page-18-1"></span>**Призмы и линеаризация призмы**

Для проецирования возможно применение 3-гранной или 8-гранной поворотной призмы на 15°. Направление и скорость вращения призмы являются регулируемыми.

Для любой активной призмы доступен инновационный динамический эффект «линеаризация призмы». Этот эффект представляет собой сочетание зума с проекциями призмы для изменения растяжения или наложения нескольких проекций от призмы.

#### <span id="page-19-0"></span>**Размывание**

Фильтр размывания луча может использоваться для достижения эффекта заливки.

#### <span id="page-19-1"></span>**Связь фокус/зум**

Фокус может быть связан с зумом в целях осуществления автоматической регулировки фокуса в соответствии с изменениями угла зума.

Для сопряжения фокуса и зума необходимо выбрать диапазон расстояний с использованием канала управления/настроек DMX прибора или настройки FOCUS TRACKING на панели управления в меню PERSONALITY. Затем следует отрегулировать фокус для достижения требуемой резкости. Это позволяет включить связь и автоматическую регулировку фокуса.

#### <span id="page-19-2"></span>**Поворот и наклон**

Подвижную головную часть устройства можно поворачивать в диапазоне 540° и наклонять в диапазоне 260 °C использованием каналов грубой и тонкой регулировки.

### <span id="page-20-0"></span>**Техническое обслуживание и ремонт**

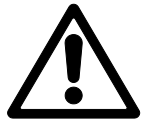

**Предупреждение!** Перед обслуживанием прибора необходимо ознакомиться с разделом ["Информация](#page-3-0) по безопасности" на стр. [4.](#page-3-0)

По вопросам любых процедур обслуживания и ремонта, описание которых не содержится в настоящем руководстве, следует обращаться к уполномоченному техническому специалисту компании Martin по обслуживанию.

Перед очисткой или обслуживанием прибора следует отключить его от источника питания. Обслуживание приборов необходимо выполнять на участке, где исключен риск травмы при падении деталей, инструментов или других материалов.

Установка, обслуживание и ремонт на объекте могут осуществляться в любой точке мира глобальной сервисной службой Martin Professional или уполномоченными компаниями-агентами. Это предоставляет владельцам оборудования доступ к экспертным знаниям и информации о продукции компании Martin и возможность получить выгоды от партнерских отношений, которые обеспечат высочайшую производительность на протяжении всего срока службы изделия. Подробную информацию можно получить у поставщика компании Martin.

Рекомендуется использовать магнитные отвертки для предотвращения падения винтов в прибор.

#### <span id="page-20-1"></span>**Очистка**

Скопление чрезмерного количества пыли, дым-жидкости или частиц негативно сказывается на производительности прибора, вызывает перегрев и может привести к его повреждению. На неисправности, возникшие в результате ненадлежащей очистки или технического обслуживания, гарантия не распространяется.

Необходимо периодически выполнять очистку внешних оптических линз для оптимизации интенсивности светового излучения. Необходимость проведения очистки осветительных приборов напрямую зависит от окружающей среды. Поэтому для данного прибора невозможно с точностью определить интервал обслуживания. Ниже перечислены условия окружающей среды, при воздействии которых требуется частая очистка:

- применение генераторов дыма и тумана;
- высокая скорость потока воздуха (например, расположение около вентиляции);
- наличие сигаретного дыма;
- взвешенная пыль (например, от сценических эффектов, строительных конструкций и узлов крепления, воздействия внешних условий при установке вне помещения).

При воздействии одного или нескольких из вышеперечисленных факторов необходимо в течение первых 100 часов работы прибора проверить, не требуется ли очистка. После этого следует регулярно проводить повторные проверки. Выполнение данной процедуры позволит вам определить, имеется ли необходимость очистки в конкретной ситуации. При возникновении сомнений следует обратиться к поставщику компании Martin для определения подходящего графика технического обслуживания.

При очистке не следует прилагать избыточных усилий, а работы необходимо выполнять на чистом, хорошо освещенном участке. Запрещается применять продукты, содержащие растворители и абразивные вещества, поскольку они могут повредить поверхность.

Порядок очистки прибора

- 1. Отключить прибор от источника питания и дать остыть в течение как минимум 20 минут.
- 2. Собрать пылесосом или выдуть сжатым воздухом пыль и другие частицы с прибора и из вентиляционных каналов в задней части и по бокам головной части, а также в основании.
- 3. Очистить оптические компоненты, аккуратно протерев их мягкой, чистой, безворсовой тканью, смоченной в слабом растворе моющего средства. Не протирать поверхность, прикладывая избыточное усилие: загрязнения удаляются мягкими, повторяющимися, надавливающими движениями. Для очистки использовать чистую, мягкую безворсовую ткань или устройство подачи сжатого воздуха под низким давлением. Прилипшие частицы удалить ватной палочкой или тканью, смоченной в средстве для чистки стекол без запаха или дистиллированной воде.
- 4. Прибор должен высохнуть перед подключением к источнику питания.

#### <span id="page-21-0"></span>**Доступ к головной части**

Порядок доступа к компонентам внутри головной части в целях замены лампы или обслуживания оптических компонентов

- 1. В случае работы прибора отключить лампу, но оставить прибор включенным по крайней мере на 10 минут, чтобы охлаждающие вентиляторы обеспечили охлаждение лампы. Отключить прибор от источника питания и дать ему остыть в течение 20 минут.
- 2. Заблокировать фиксатор угла наклона (см. раздел ["Фиксатор](#page-7-2) угла наклона" на стр. [8\)](#page-7-2).
- 3. С помощью отвертки с прямым шлицем отпустить на три четверти оборота крепежные компоненты (показаны стрелками) на каждой крышке и снять крышку с головки.

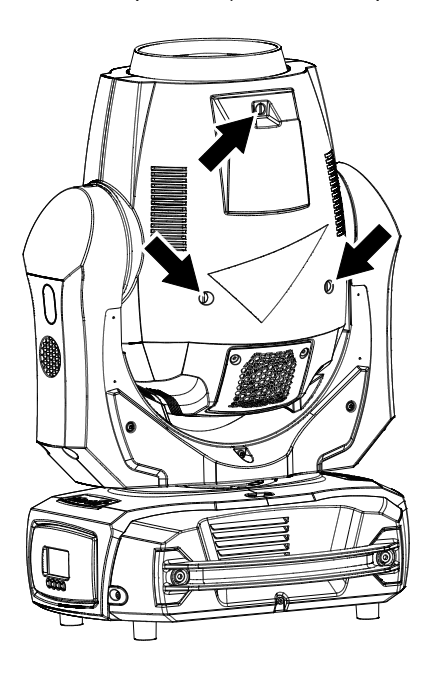

5. Для каждой крышки головки сдвинуть силиконовую втулку (показано стрелкой) со страховочного троса крышки и отсоединить страховочный трос от головки, а затем снять крышку с прибора.

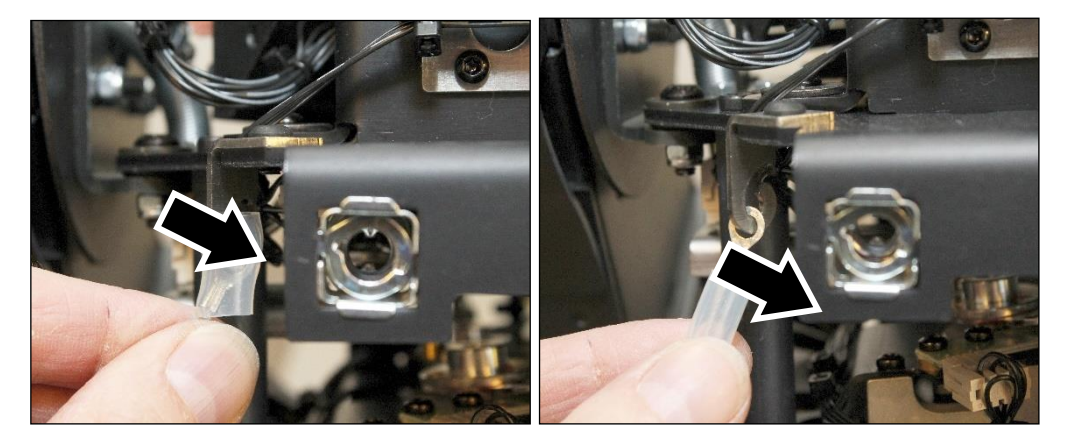

6. После завершения обслуживания установить на место страховочные тросы и крышки головной части, выполнив предыдущие действия в обратном порядке, и убедиться в герметичности прибора перед подачей питания.

<span id="page-22-0"></span>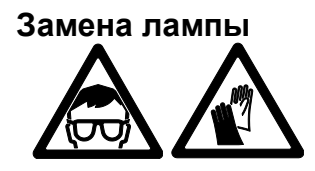

**Предупреждение!** Перед обслуживанием лампы необходимо ознакомиться с разделом ["Безопасность](#page-5-0) лам" на стр. [6.](#page-5-0)

**Важно!** Замену лампы необходимо осуществлять по истечении установленного срока службы, указанного в разделе ["](#page-40-1)

[Лам"](#page-40-1) на стр. [41,](#page-40-1) в противном случае возможен взрыв лампы в приборе с причинением повреждений, на которые не распространяется действие гарантии.

#### *Замена лампы*

Лампа должна быть идеально чистой. Не допускается прикасаться к стеклянной колбе лампы голыми руками. При контакте следует очистить лампу спиртовой салфеткой и насухо вытереть чистой безворсовой тканью.

Порядок замены лампы

- 1. Взять лампу Osram SIRIUS HRI 440 Вт.
- 2. Снять крышки головной части (см. раздел "Доступ к [головной](#page-21-0) части" на стр. [222\)](#page-21-0).
- 3. Использовать защитные очки и перчатки.
- 4. Отвинтить четыре винта с внутренней звездочкой 10 (показаны стрелками) с крышки отсека лампы и снять крышку:

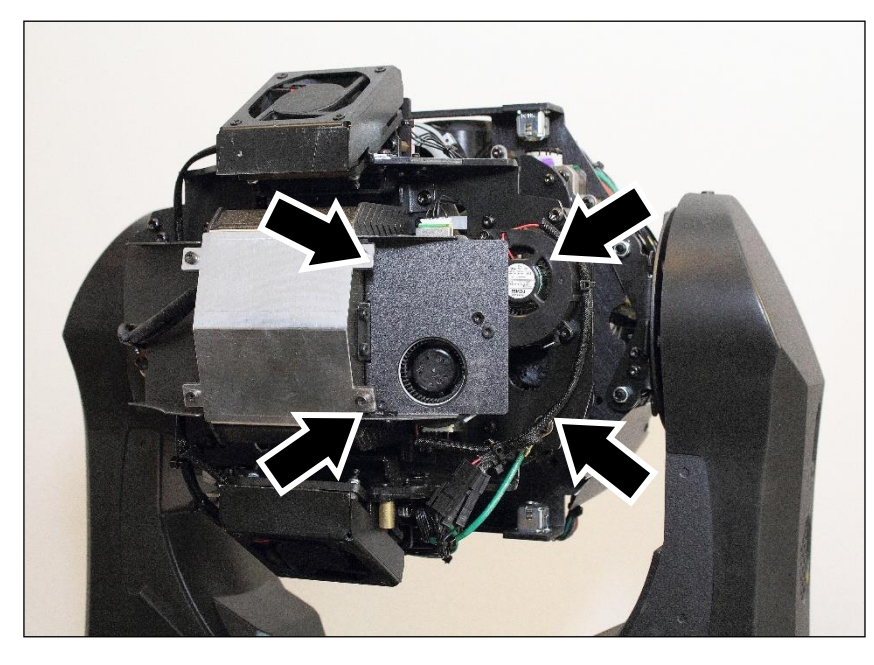

5. Отсоединить провода лампы от клемм лампы (показаны стрелками):

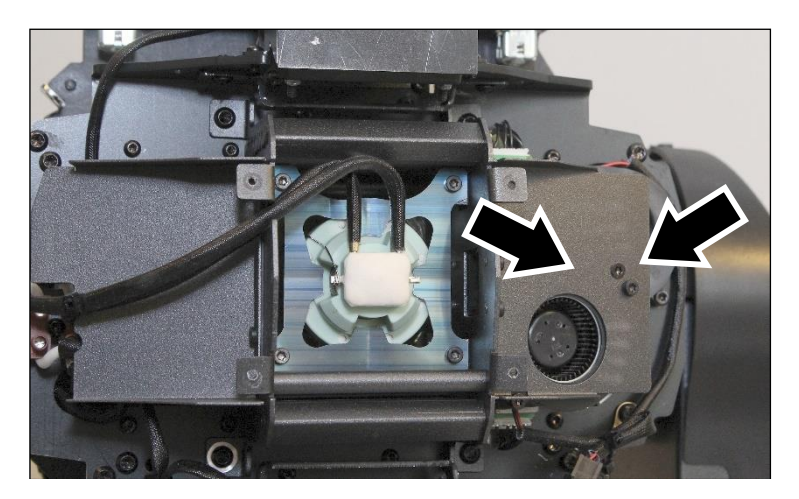

6. Ослабить четыре винта с внутренней звездочкой 10 (показаны стрелками) на металлической пластине патрона лампы. Извлечь пластину и лампу из прибора.

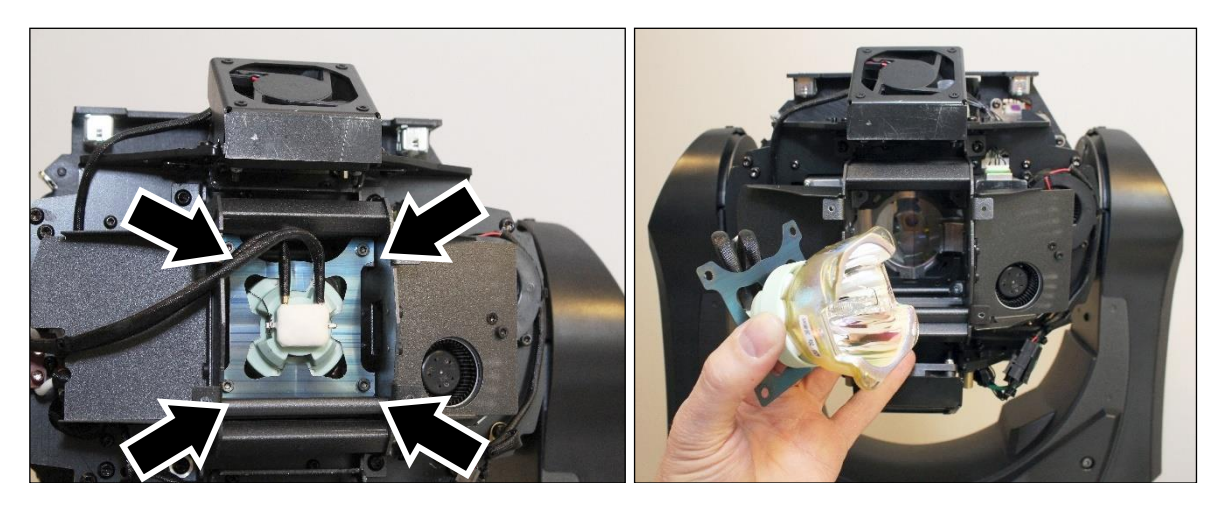

7. При установке новой лампы выполнить приведенные действия в обратном порядке, обращая внимание на следующие моменты.

Пластину патрона лампы следует установить выпуклой стороной к лампе.

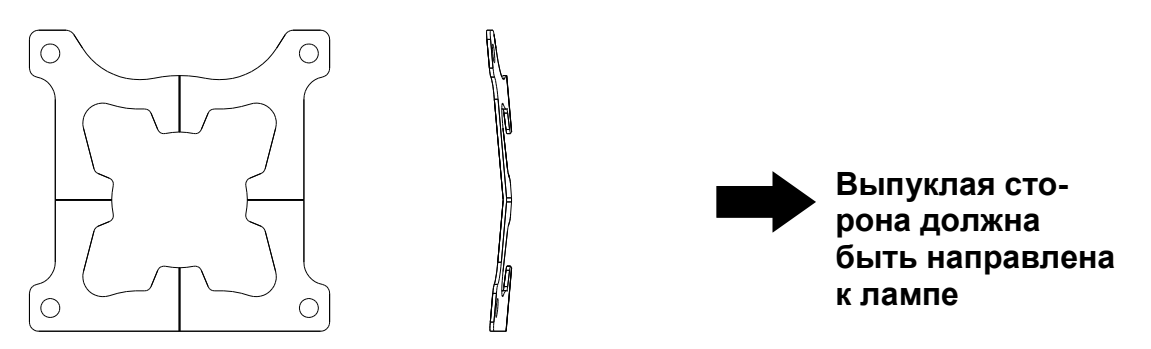

Установить новую лампу клеммами лампы так же, как они были установлены для старой лампы, в направлении выреза для провода (показано стрелкой) в боковой части отсека лампы. Вывести провода лампы через вырез, как показано, при фиксации лампы и пластины патрона в требуемом положении.

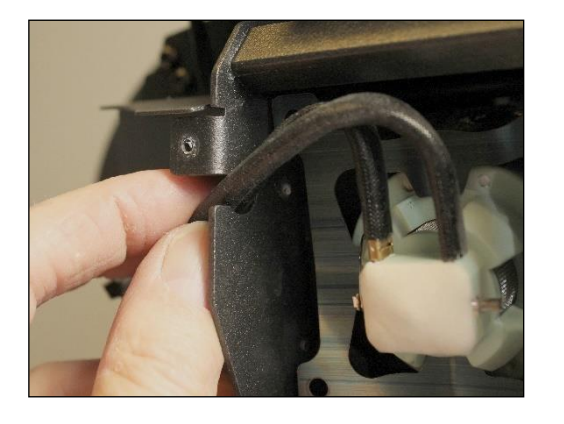

8. После сборки прибора и затяжки убедиться в том, что фиксатор угла наклона разблокирован, включить питание прибора и выполнить сброс счетчика Lamp On Time в меню управления.

#### <span id="page-23-0"></span>**Замена призмы**

Порядок замены призмы

- 1. Установить прибор основанием на устойчивую рабочую поверхность.
- 2. Снять крышки головной части (см. раздел "Доступ к [головной](#page-21-0) части" на стр. [222](#page-21-0)).
- 3. Поднять головную часть в верхнее положение и заблокировать фиксатор угла наклона.

4. Отметить положение четырех выступов для переднего стекла в сборе. Стекло необходимо установить таким образом, чтобы выступы входили в пазы в переднем стекле в сборе при его повторной установке. На снимке справа показан один из выступов при снятом переднем стекле.

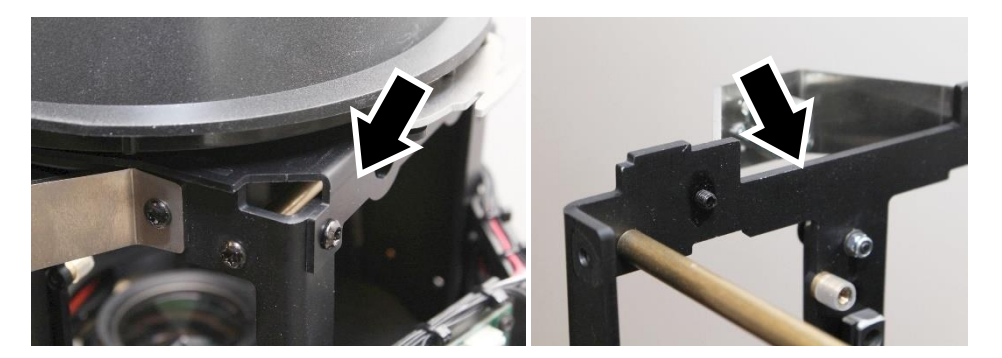

5. Удалить четыре винта с внутренней звездочкой 20 из переднего стекла в сборе и снять стекло с прибора.

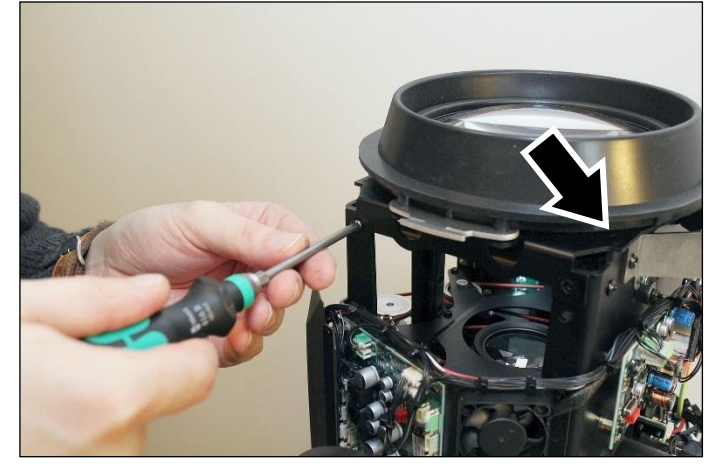

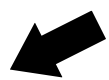

6. Поднять каретку призмы к верхней стороне головной части, чтобы получить доступ к призме с использованием отвертки.

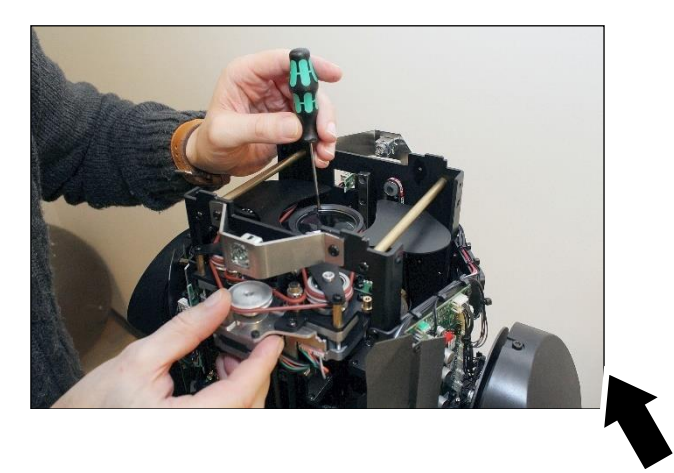

7. Приготовиться удерживать пружинное кольцо и шайбу, фиксирующие призму на месте, чтобы не потерять эти детали при отпускании пружинного кольца. Вставить отвертку с прямым шлицем в вырез (показан стрелкой) в держателе призмы для извлечения пружинного кольца из канавки. Снять пружинное кольцо и шайбу и сохранить эти два компонента для повторного применения.

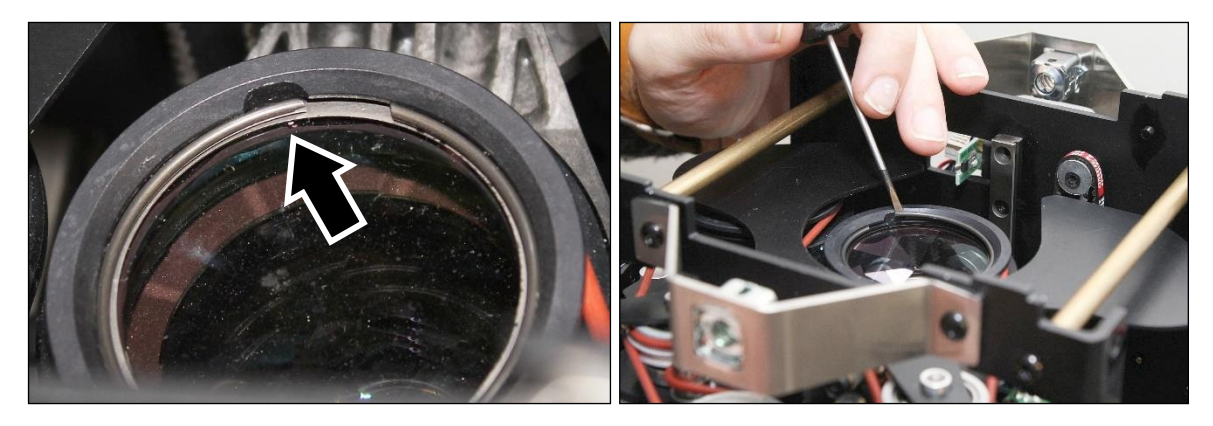

8. С использованием чистых сухих безворсовых перчаток извлечь призму из держателя.

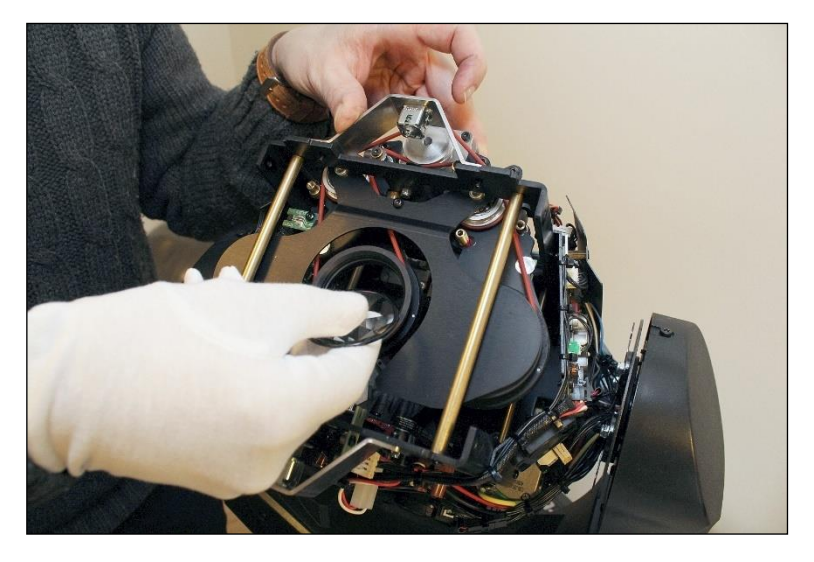

9. Выполнить сборку в обратной последовательности. Установить призму граненой стороной (показана стрелкой) вниз в направлении лампы и плоской стороной призмы вверх в направлении переднего стекла.

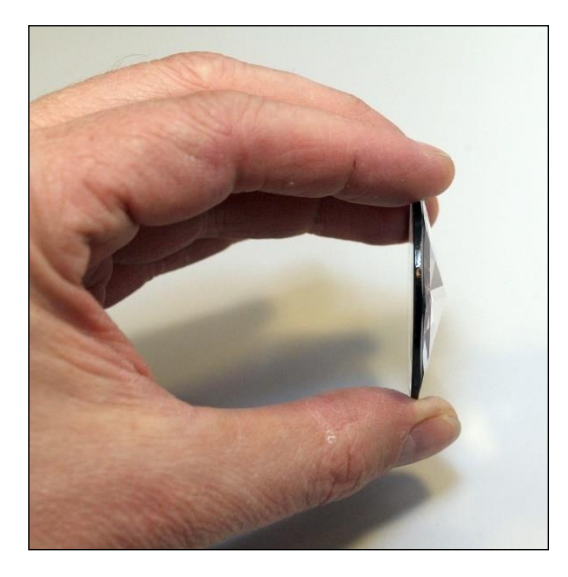

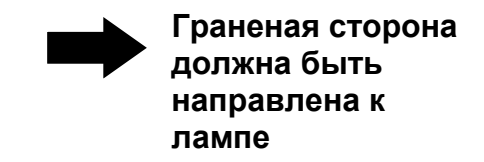

10. Сначала установить в держатель призму, затем шайбу, а поверх шайбы — пружинное кольцо.

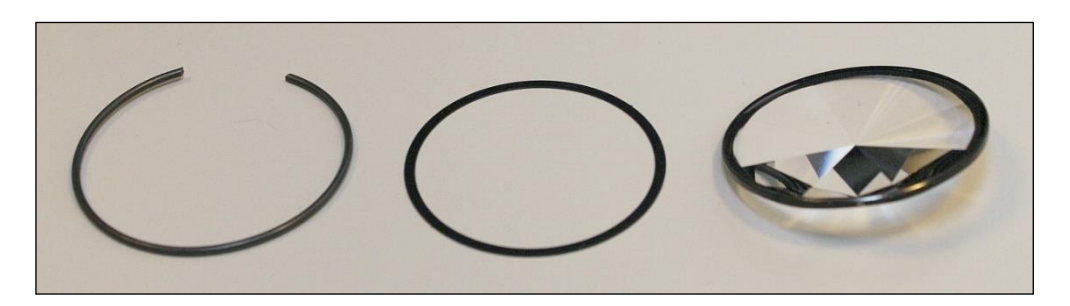

#### **Пружинное кольцо (сверху) Шайба (под пружинным кольцом) Призма (под шайбой)**

11. Убедиться в правильной установке страховочных тросов крышки головной части при повторной сборке.

#### <span id="page-26-0"></span>**Замена вращающегося гобо**

#### *Снятие гобо*

Порядок демонтажа вращающегося гобо

- 1. Установить прибор основанием на устойчивую рабочую поверхность.
- 2. Снять крышки головной части (см. раздел "Доступ к [головной](#page-21-0) части" на стр. [222](#page-21-0)).
- 3. Наклонить головную часть таким образом, чтобы получить доступ к колесу вращающихся гобо, как показано ниже. Проворачивать колесо вручную, пока не будет получен доступ к гобо, который следует заменить (показан стрелкой).

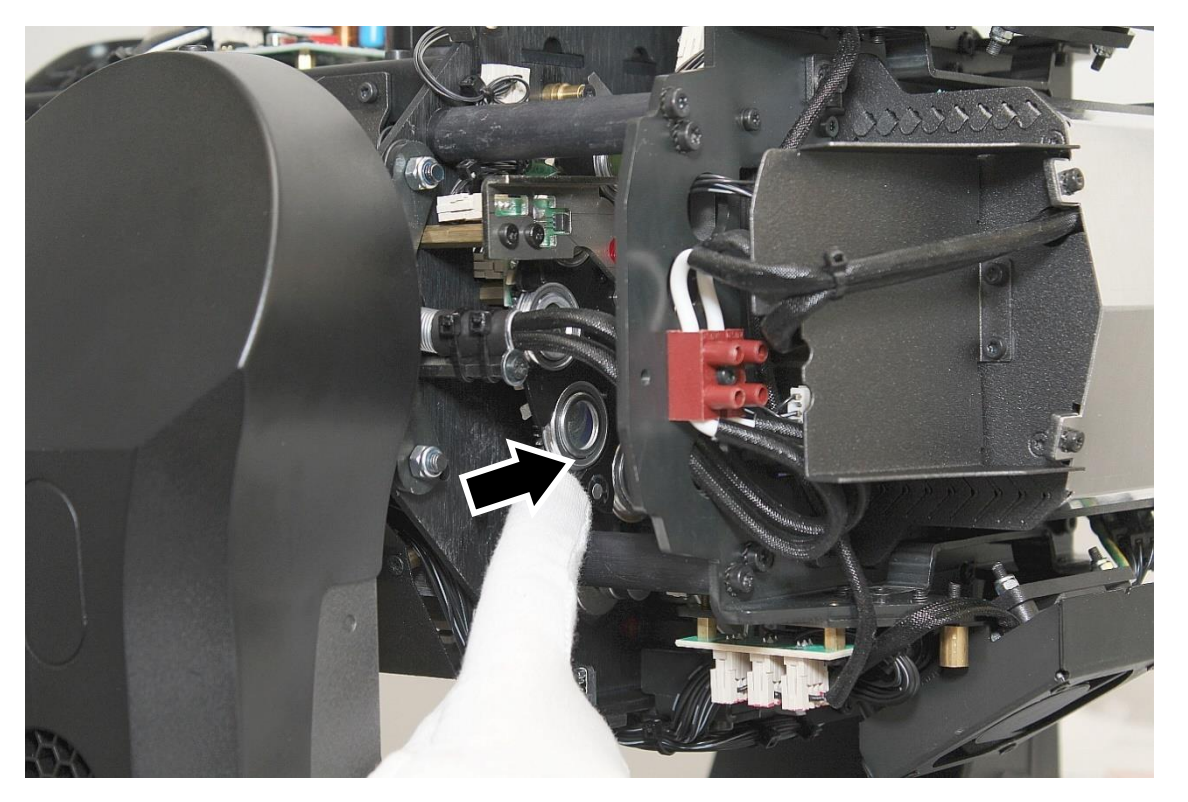

4. С использованием чистых сухих безворсовых перчаток отсоединить держатель гобо от колеса, поддев его под выступы (показаны стрелками) фиксирующего зажима, а затем снять держатель.

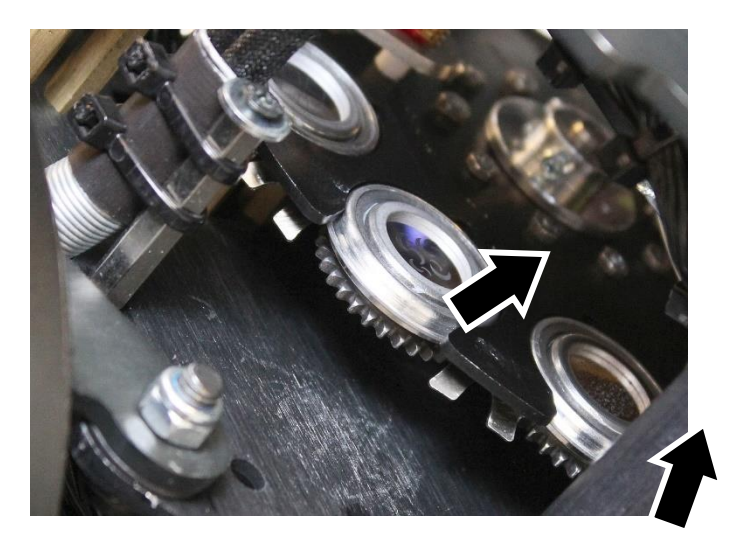

5. Большим пальцем надавить на гобо в направлении задней части держателя для извлечения пружинного кольца и гобо из держателя. При выдавливании гобо должен оставаться как можно более плоским.

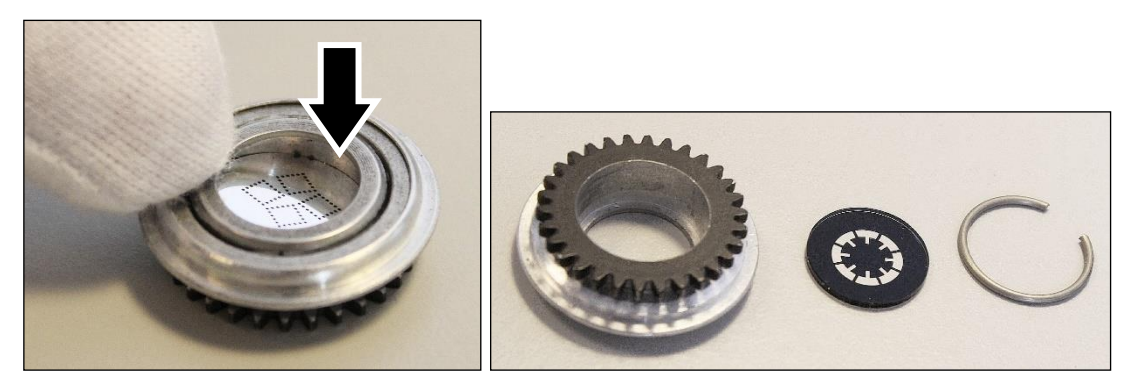

#### *Установка гобо*

Порядок установки нового гобо

1. Поместить держатель гобо на чистую рабочую поверхность зубцами шестерни вверх. С использованием чистых безворсовых перчаток вдавить гобо *до упора* в держатель *темной стороной гобо вверх в направлении зубцов*. Вдавить в держатель гобо пружинное кольцо (показано стрелкой). Убедиться в том, что гобо сохраняет *плоскую форму в нижней части держателя* при установке пружинного кольца, в противном случае возможно заклинивание гобо в изогнутом положении с его последующим повреждением.

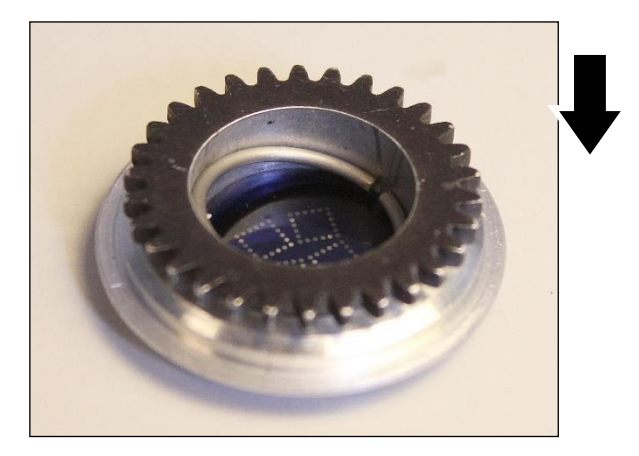

2. С помощью отвертки с плоским жалом вдавить пружинное кольцо до *его полной посадки в контакте с гобо без перекосов*. Соблюдать осторожность, чтобы не повредить гобо отверткой. Затем перевернуть гобо и убедиться, что блестящая сторона гобо ровно прилегает к краю держателя гобо (показан стрелкой).

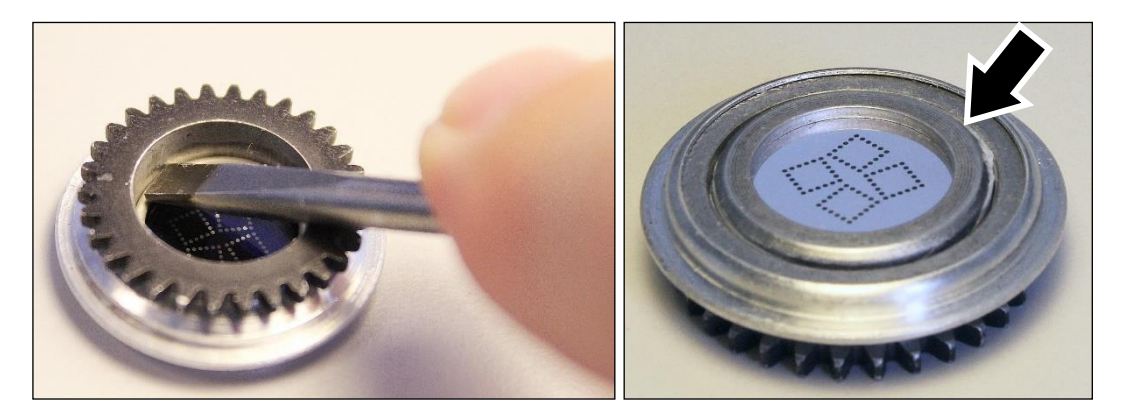

- 3. Установить держатель гобо обратно в колесо вращающихся гобо под выступы зажима. Убедиться в правильной установке держателя гобо в вырезе в колесе вращающихся гобо. Проверить зацепление зубцов держателя гобо с зубцами колеса вращающихся гобо.
- 4. Остальные действия в рамках процедуры повторной сборки аналогичны операциям демонтажа, выполняемым в обратном порядке. Убедиться в надежной фиксации страховочных тросов крышки головной части при повторной сборке.

#### <span id="page-28-0"></span>**Обращение с гобо**

При хранении и обращении с гобо необходимо соблюдать особую осторожность:

- хранить все гобо в защищенном от пыли месте с влажностью около 50%;
- при работе с гобо всегда использовать чистые перчатки;
- избегать нанесения царапин на стороны с покрытием и без покрытия;
- не прикасаться к другим гобо при извлечении гобо из стойки: острый край одного гобо может поцарапать другие;
- для очистки стороны гобо без покрытия использовать только сжатый воздух без пыли и масла;
- очищать сторону гобо без покрытия, используя чистящие средства для фотографических линз и ткани для очистки оптики; при протирании использовать многократные легкие мазки без сильного давления;
- никогда не размещать гобо стороной с покрытием вниз на любой поверхности;
- устанавливать гобо матовым покрытием в направлении линзы.

#### <span id="page-28-1"></span>**Замена основного предохранителя**

Если прибор полностью отключился, возможно, причина заключается в перегоревшем основном предохранителе, который придется заменить новым. Этот предохранитель расположен в держателе предохранителя рядом с розеткой питания переменного тока на соединительной панели. См. "Общий вид **[прибор](#page-11-0)**" на стр.  $12.$ 

Порядок замены предохранителя

- 1. Отключить прибор от источника питания и дать ему остыть в течение минимум 60 минут.
- 2. С использованием отвертки с широким прямым шлицем отвинтить колпачок держателя предохранителя.
- 3. Заменить предохранитель на новый того же типа и номинала (250 В, T 8 A, с задержкой срабатывания).
- 4. Перед повторной подачей питания установить на место колпачок держателя предохранителя.

## <span id="page-29-0"></span>**Протокол DMX**

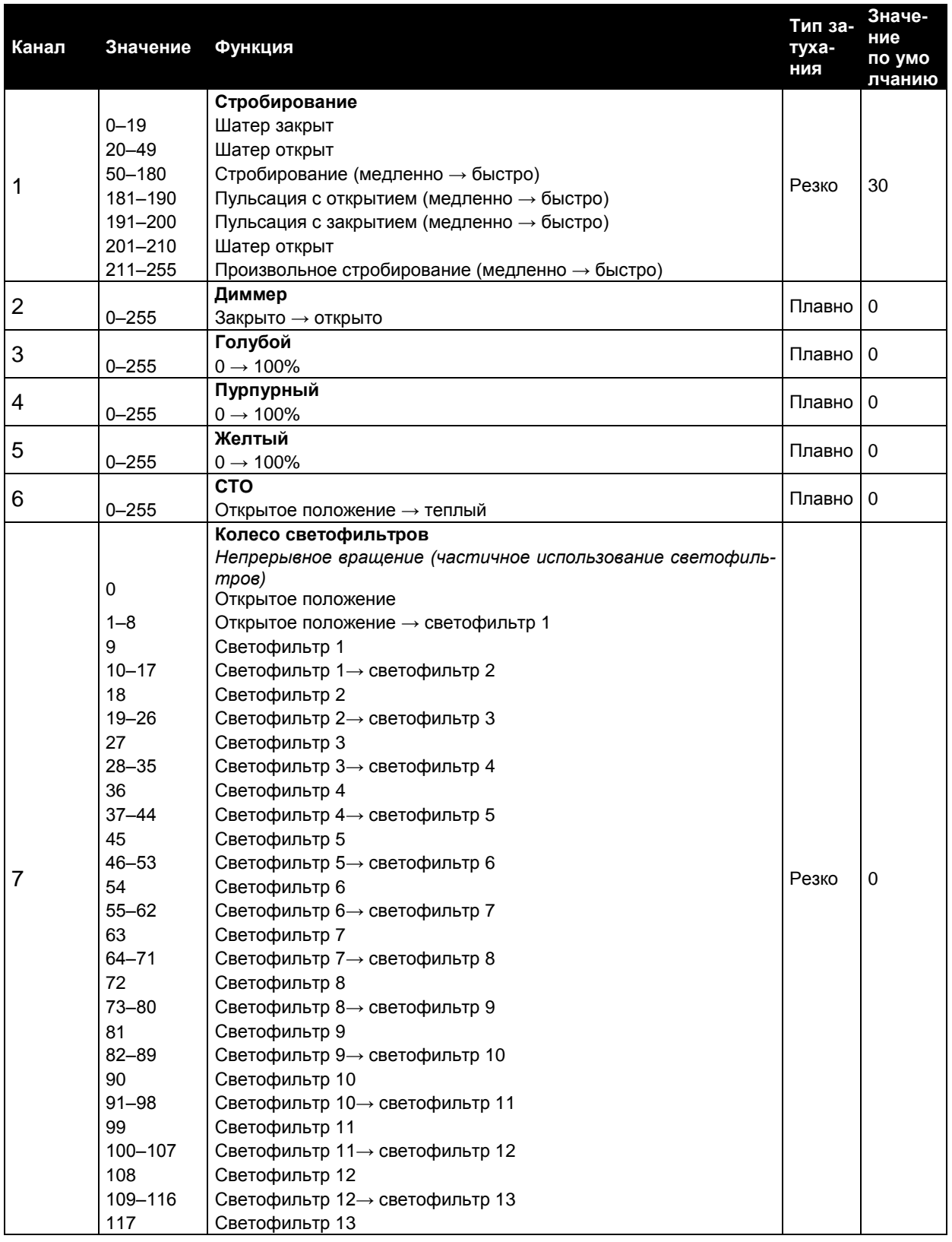

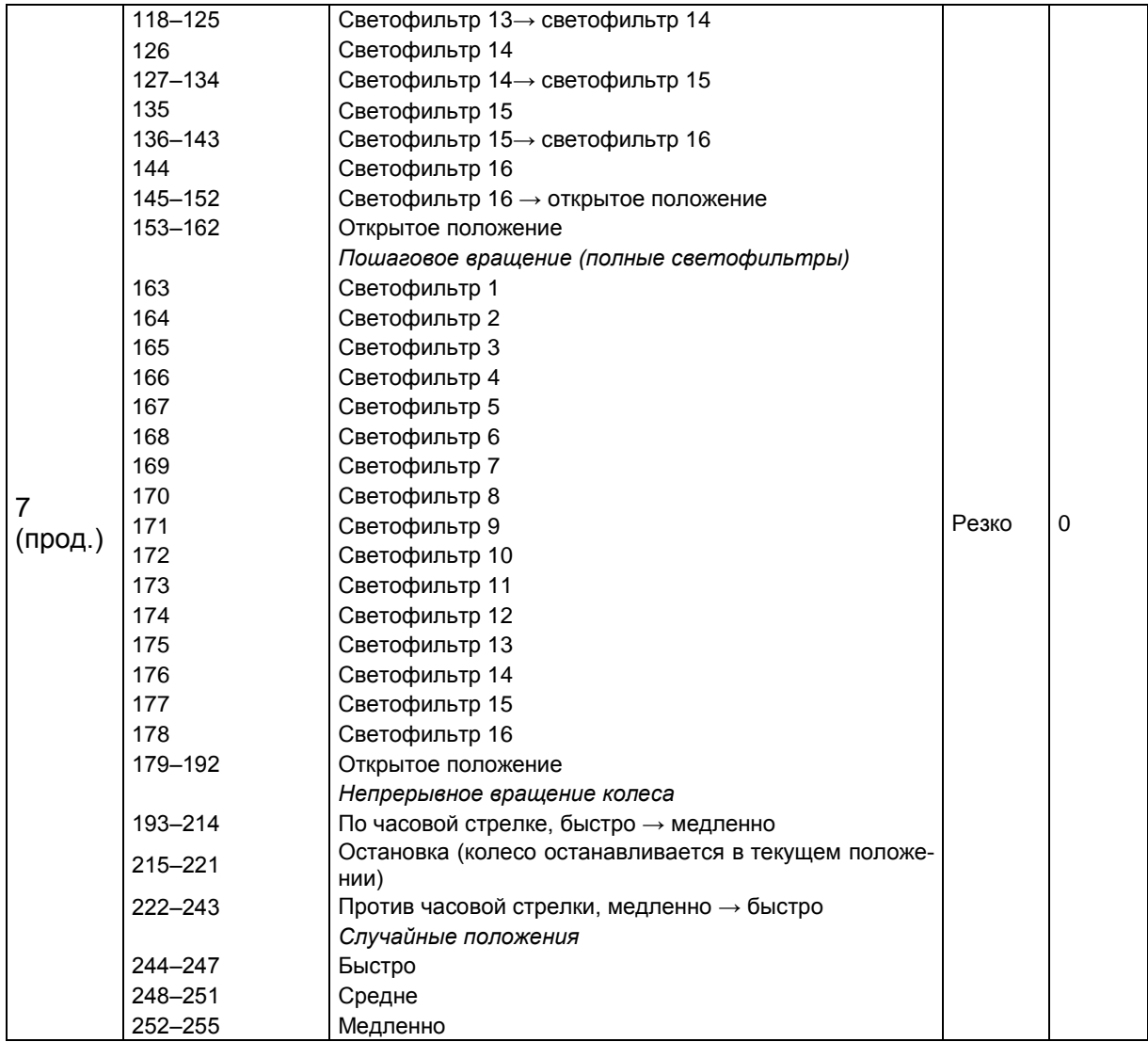

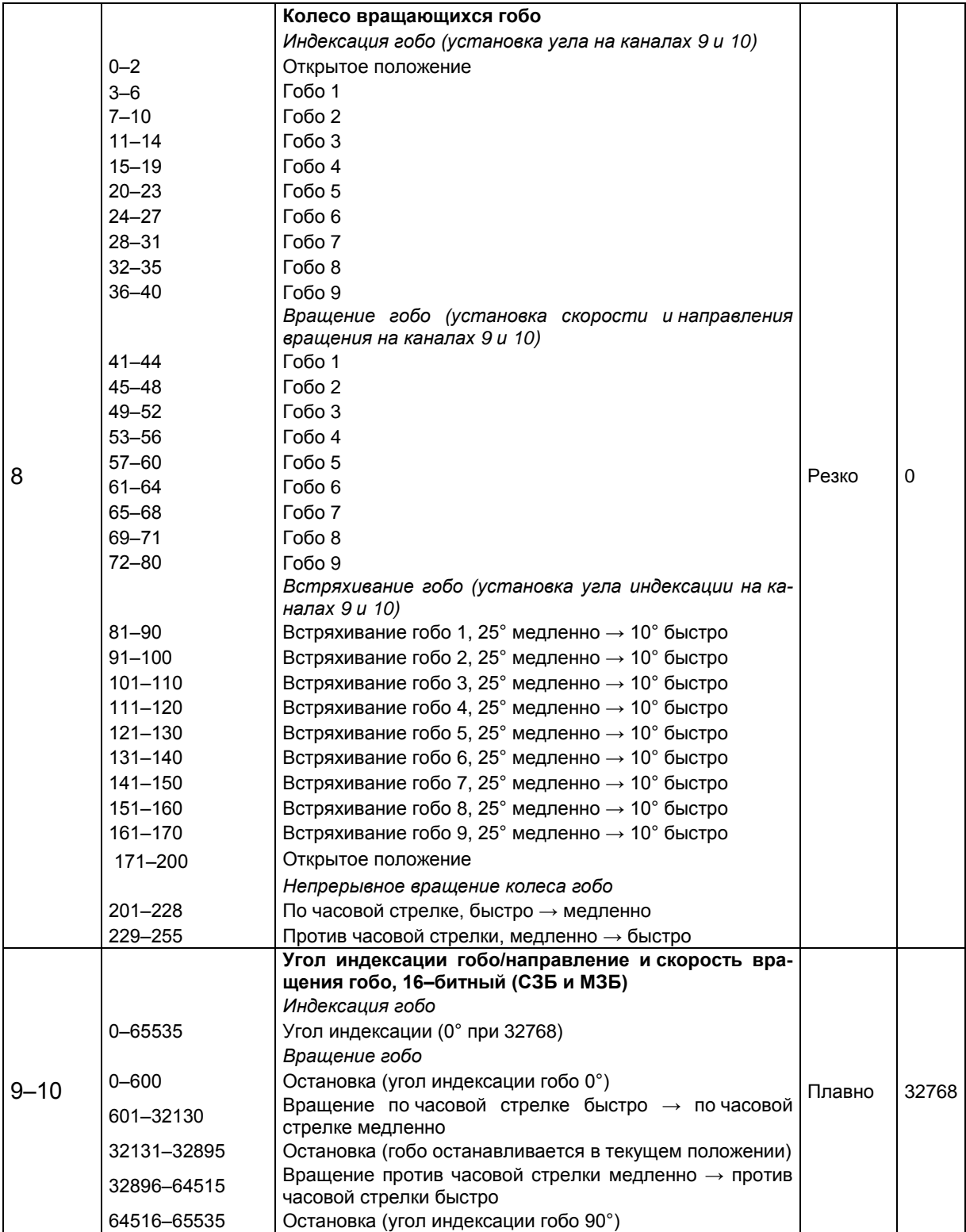

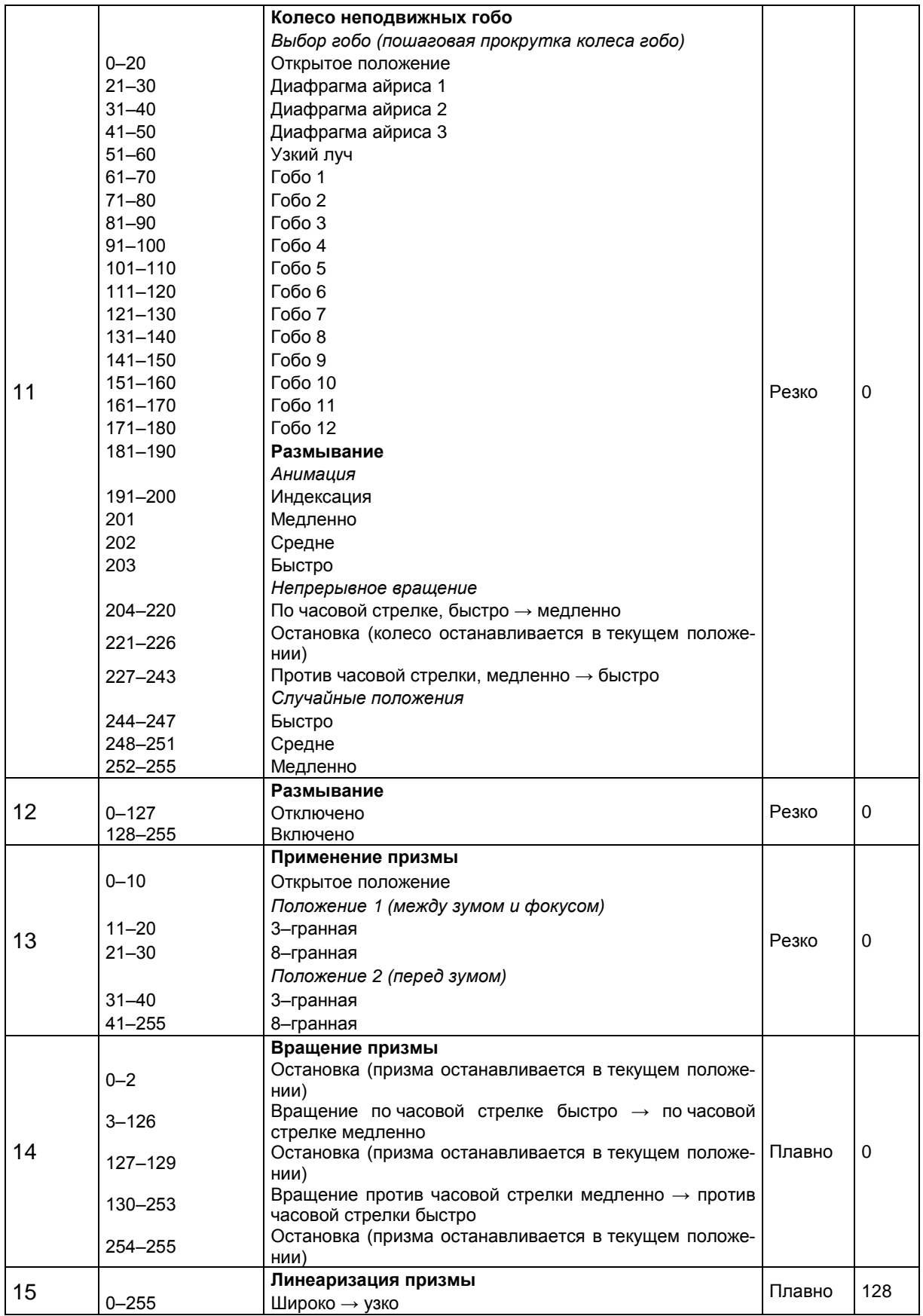

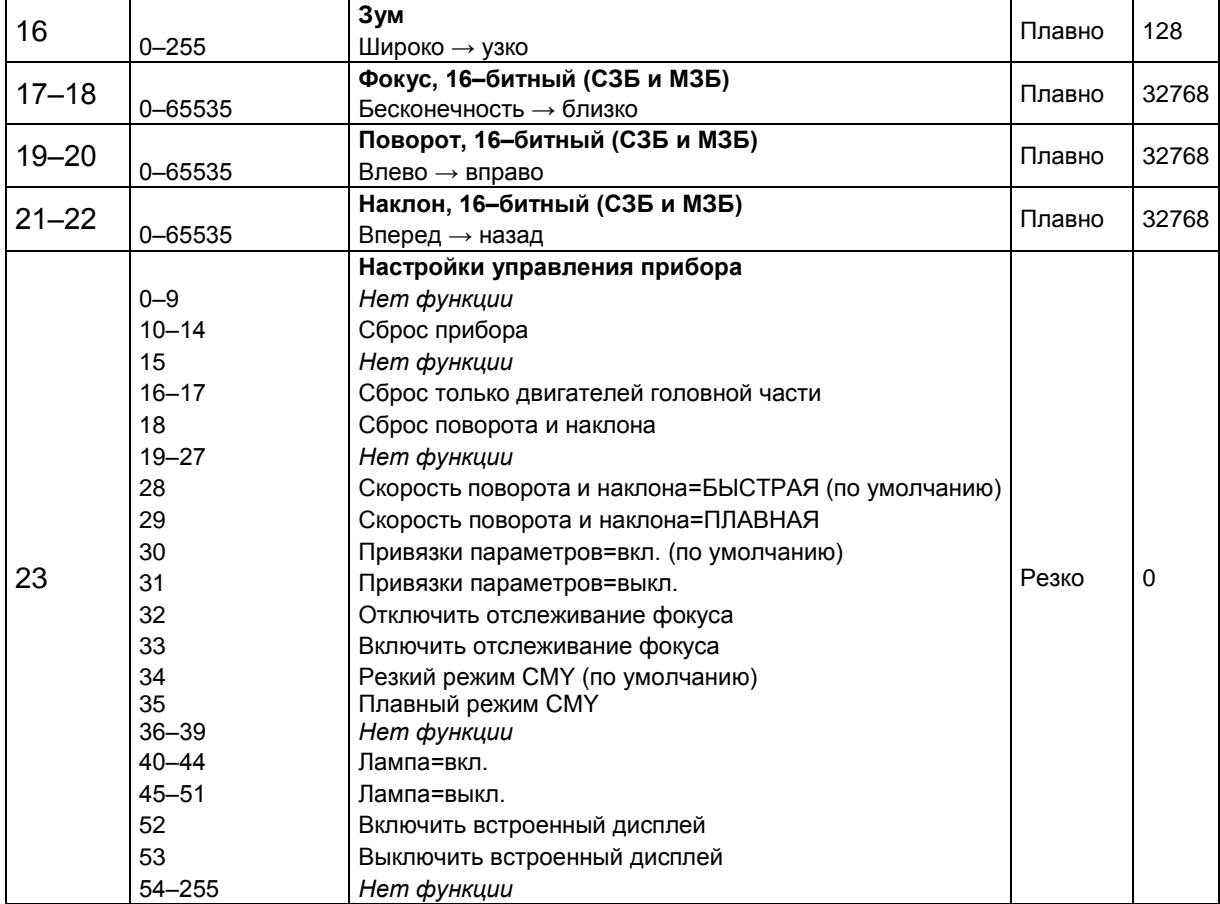

### <span id="page-34-0"></span>**Меню управления**

Для доступа к меню управления следует нажать кнопку MENU (МЕНЮ). Переход между меню выполняется кнопками UP и DOWN. Чтобы выбрать элемент меню или подтвердить выбор, следует нажать кнопку ENTER. Подробные данные приведены в разделе ["Использование](#page-13-1) панели управления" на стр. 14. Настройки прибора по умолчанию выделены **жирным шрифтом**.

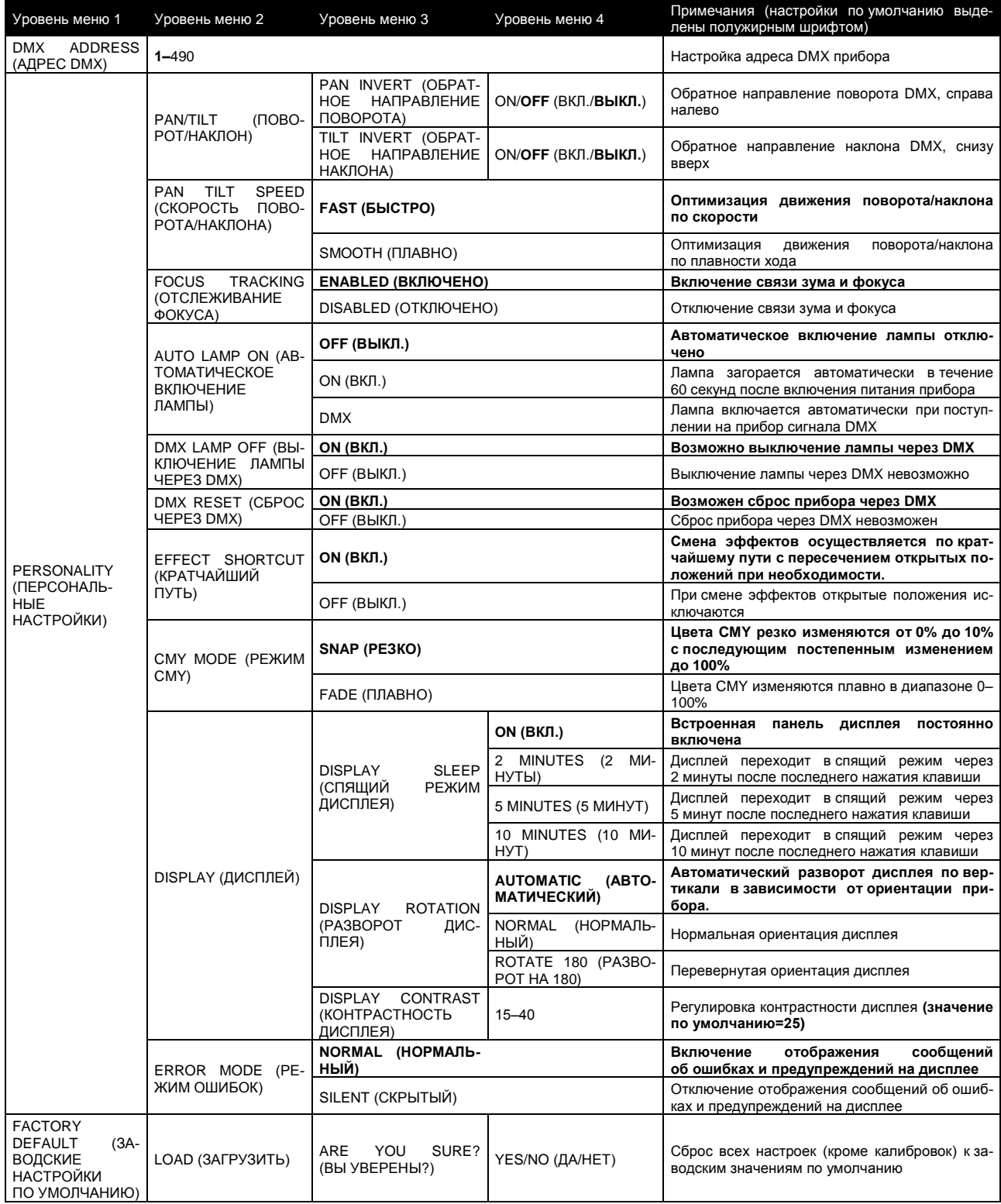

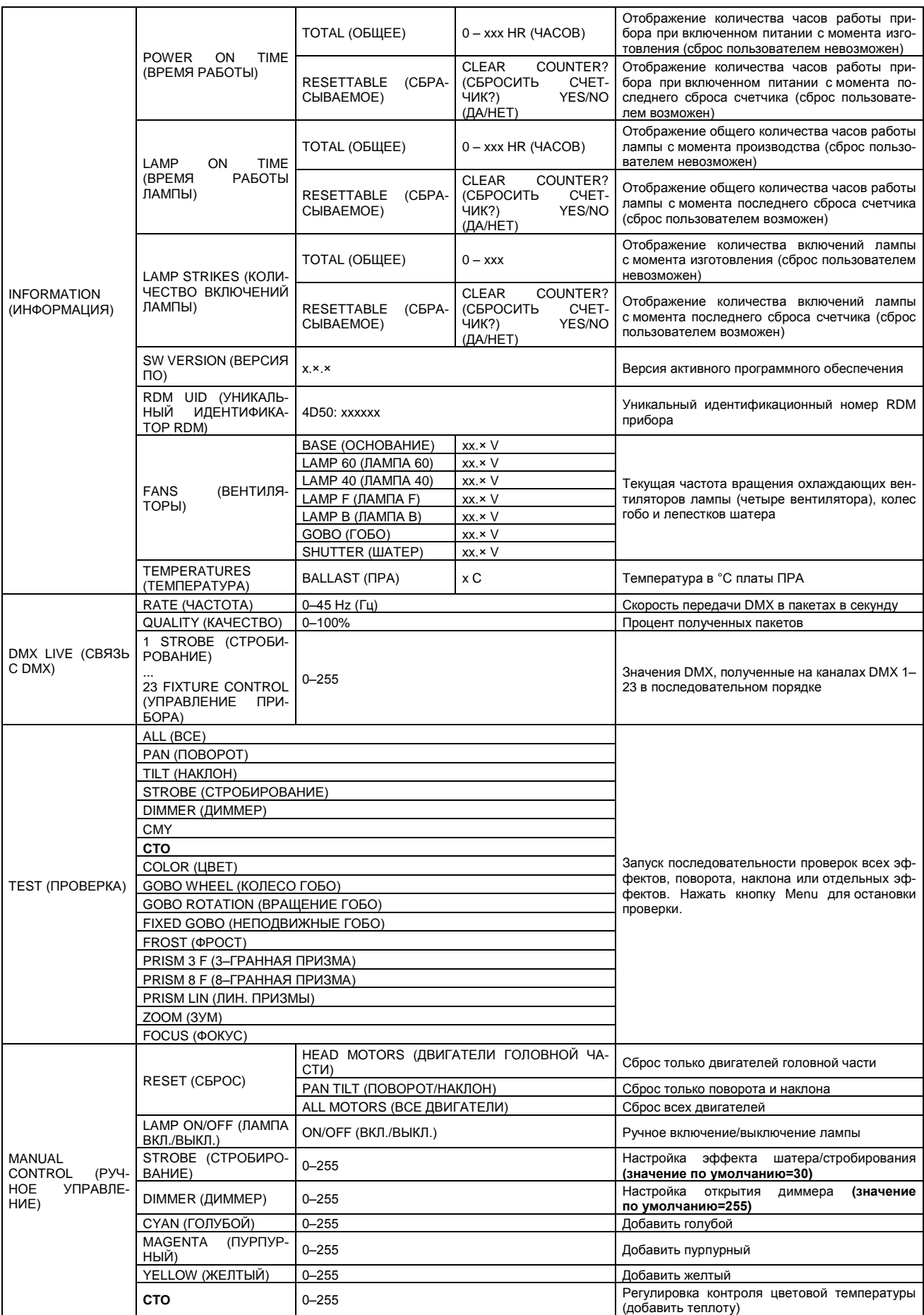

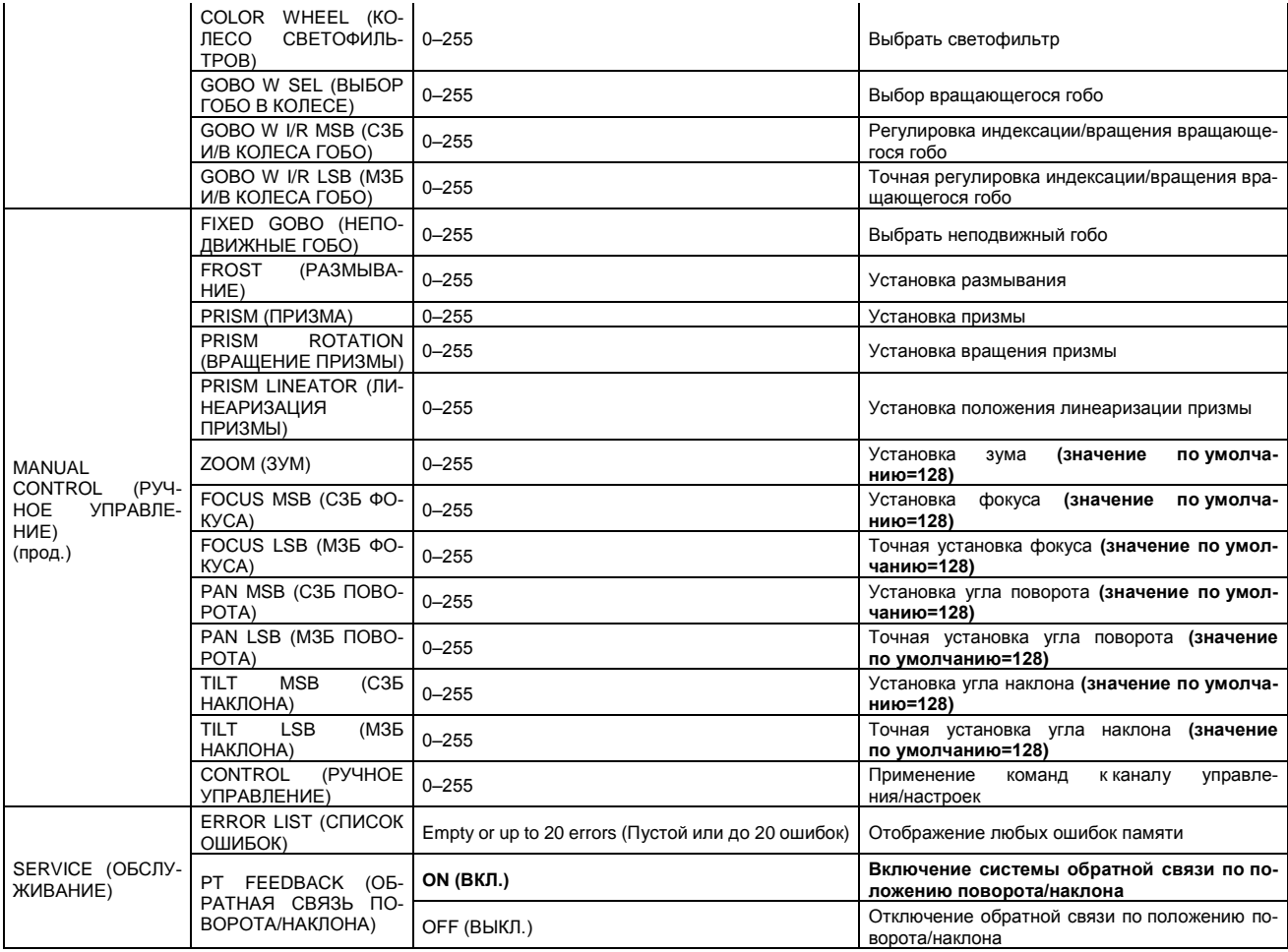

### <span id="page-37-0"></span>**Сообщения об ошибках**

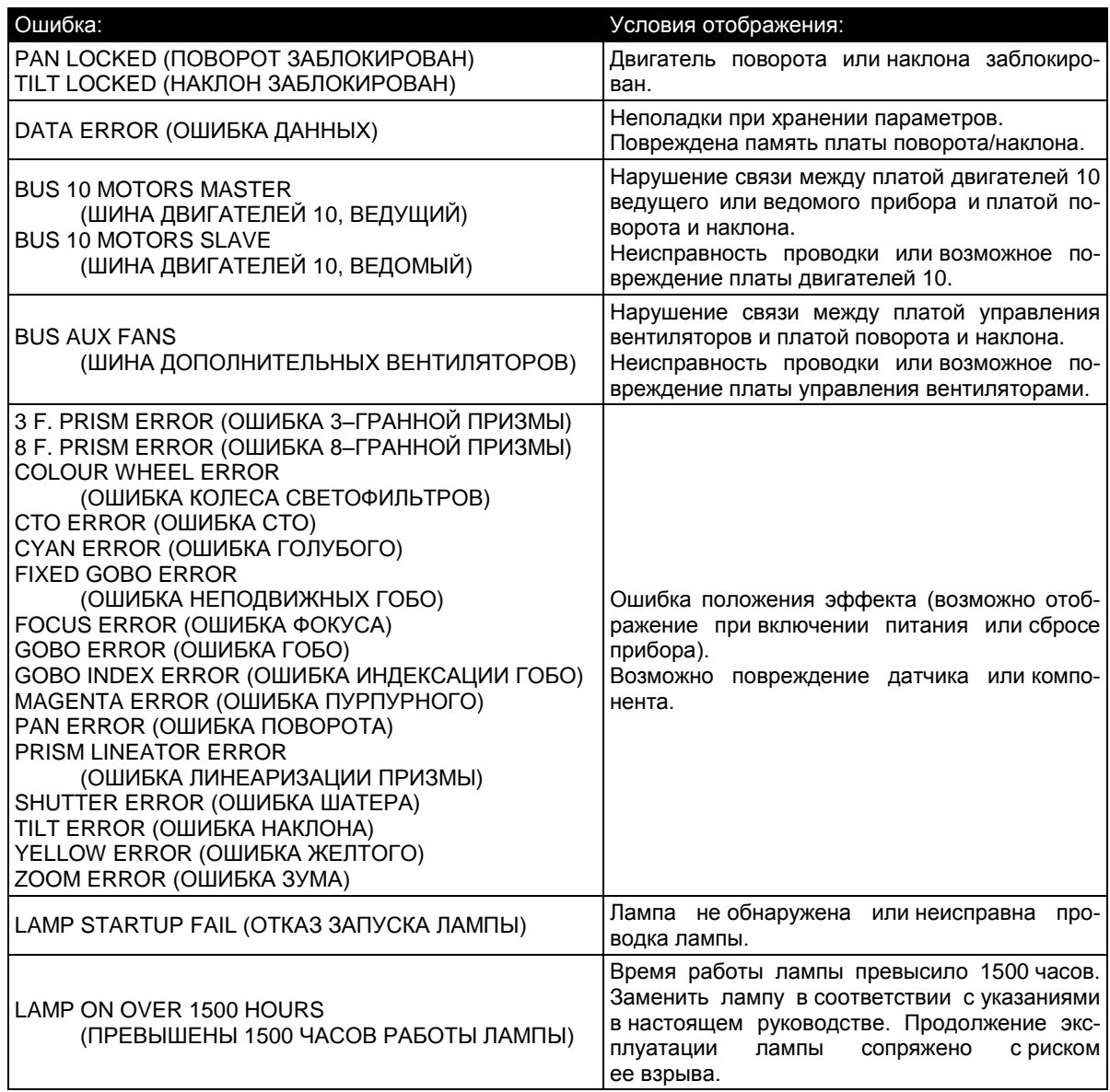

### <span id="page-38-0"></span>**Поиск и устранение неисправностей**

В данном разделе описываются некоторые общие неполадки, которые могут возникать при эксплуатации устройства, и приводятся рекомендации по быстрому устранению неисправностей.

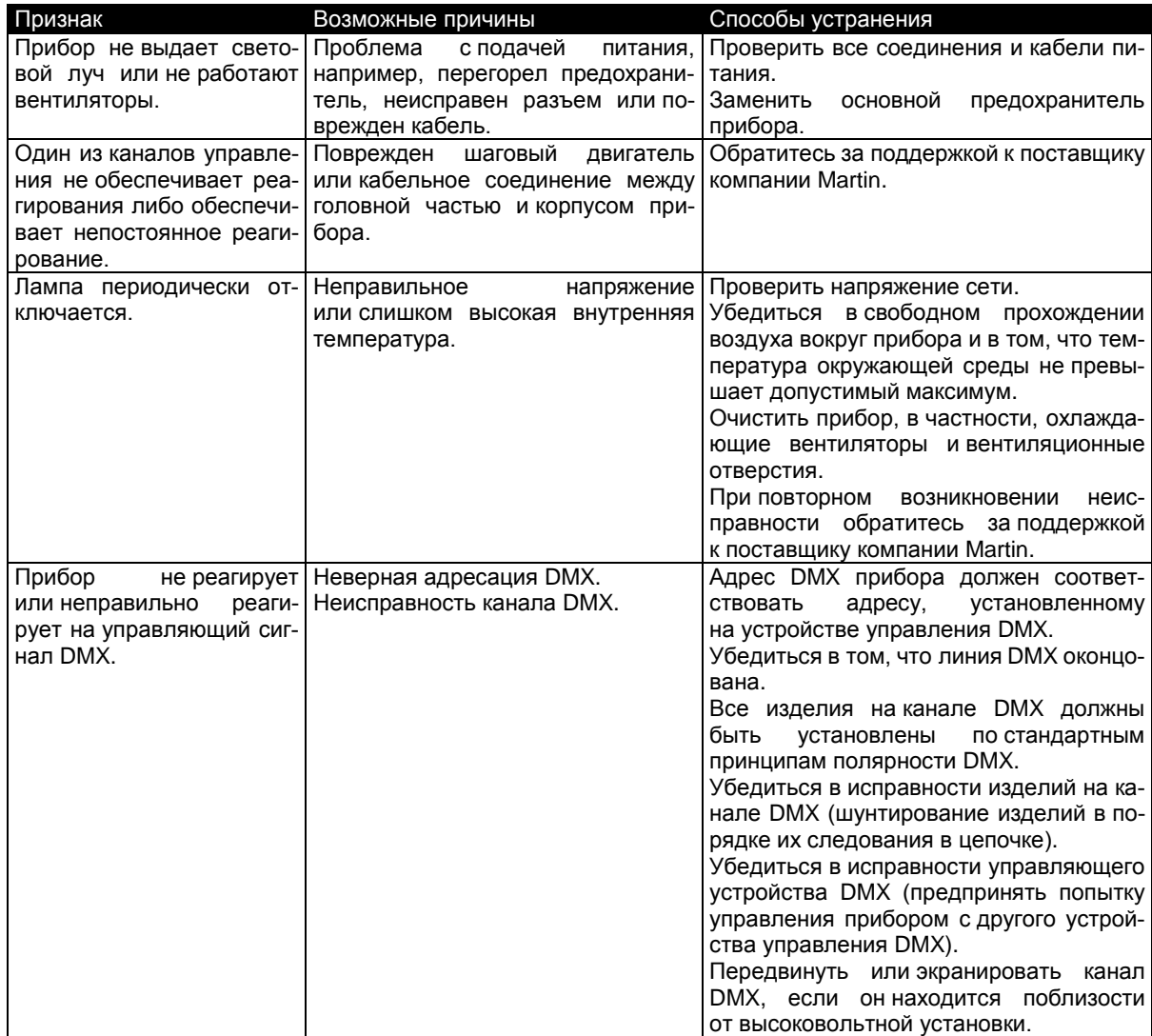

### <span id="page-39-0"></span>**Технические характеристики**

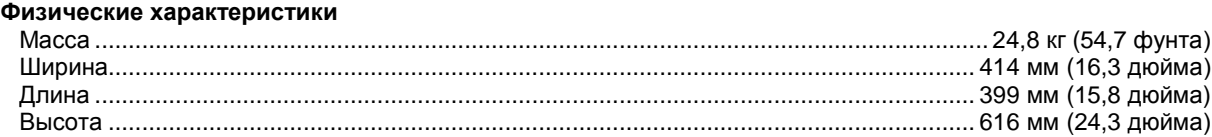

414

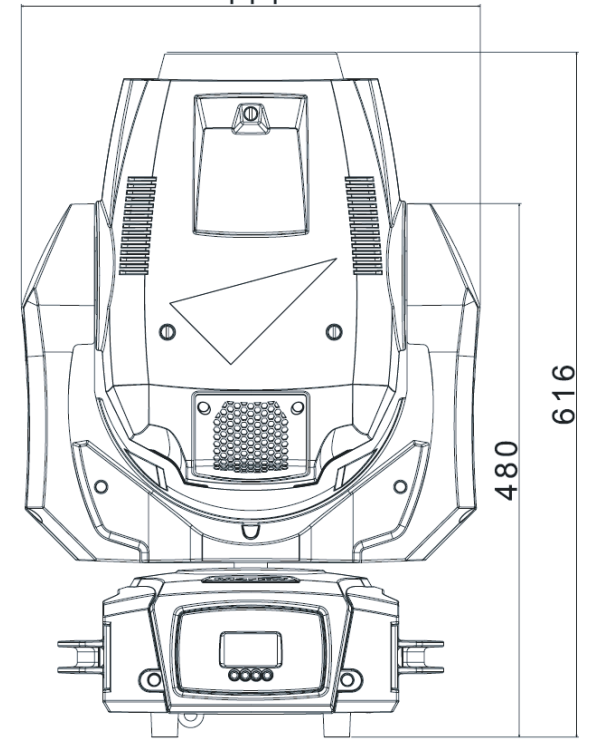

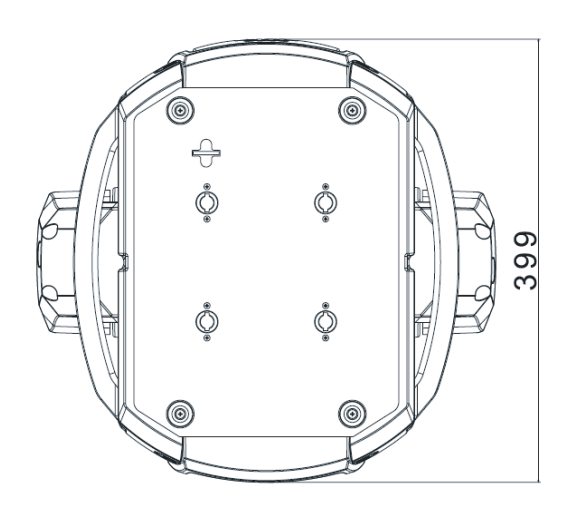

#### **Динамические эффекты**

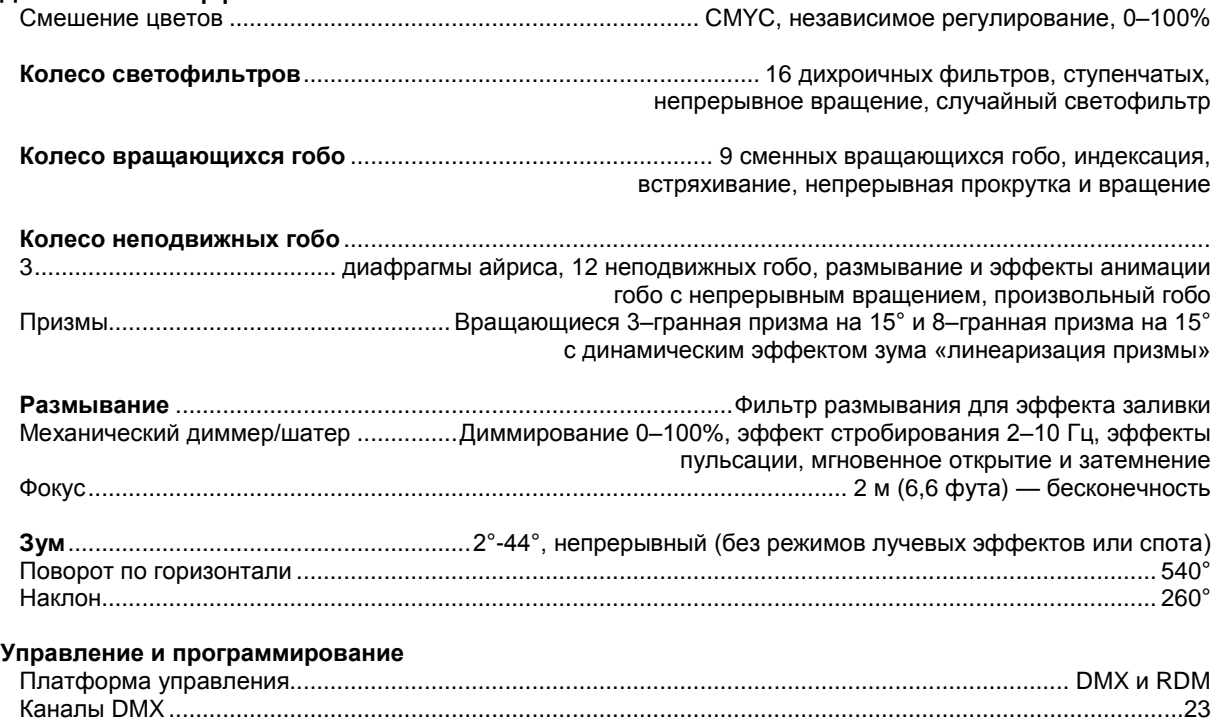

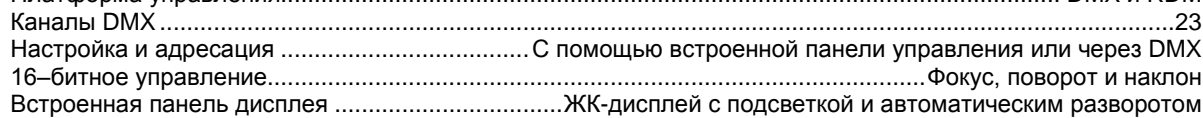

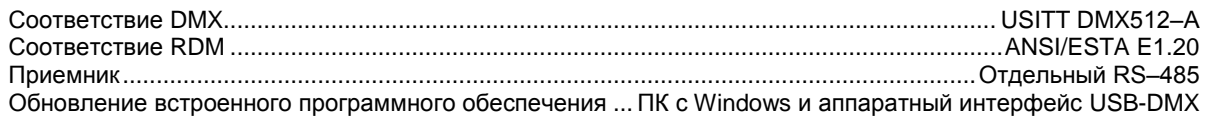

#### <span id="page-40-1"></span>**Лампа**

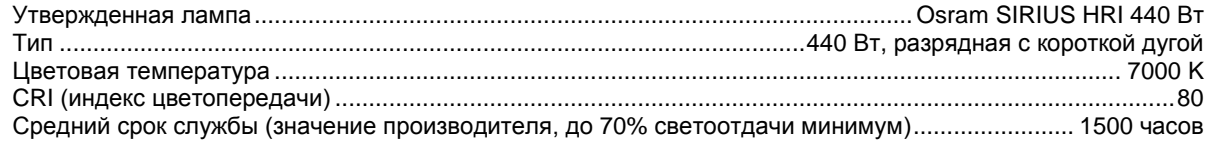

#### **Конструкция**

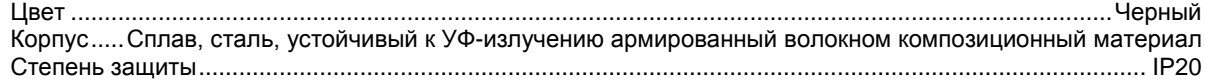

#### **Установка**

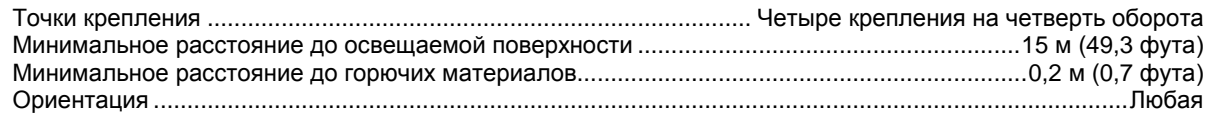

#### **Соединения**

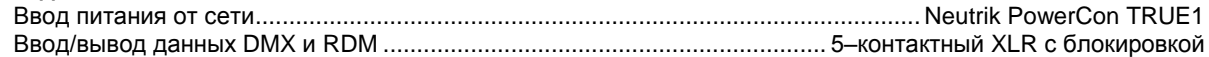

#### **Электрические характеристики**

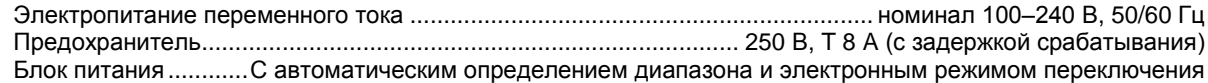

#### **Типовое питание и ток**

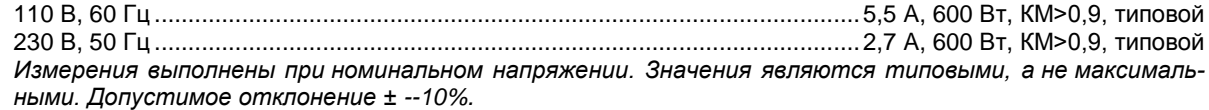

#### **Тепловые характеристики**

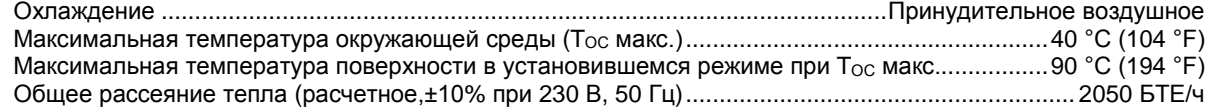

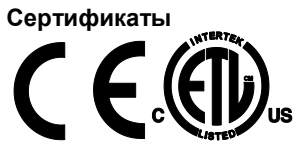

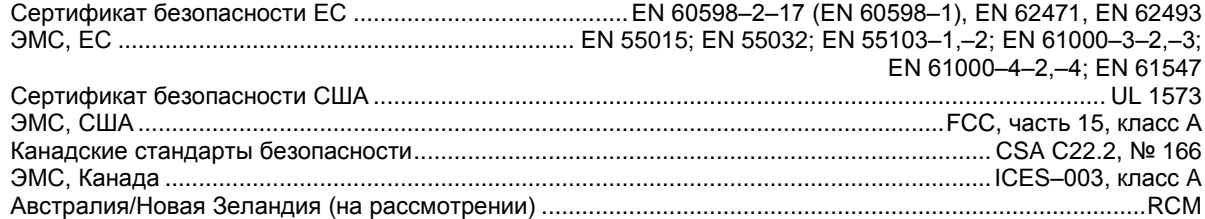

#### **Комплект поставки**

<span id="page-40-0"></span>Два кронштейна с крепежными компонентами на четверть оборота

#### **Принадлежности**

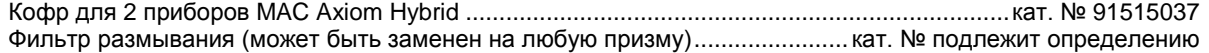

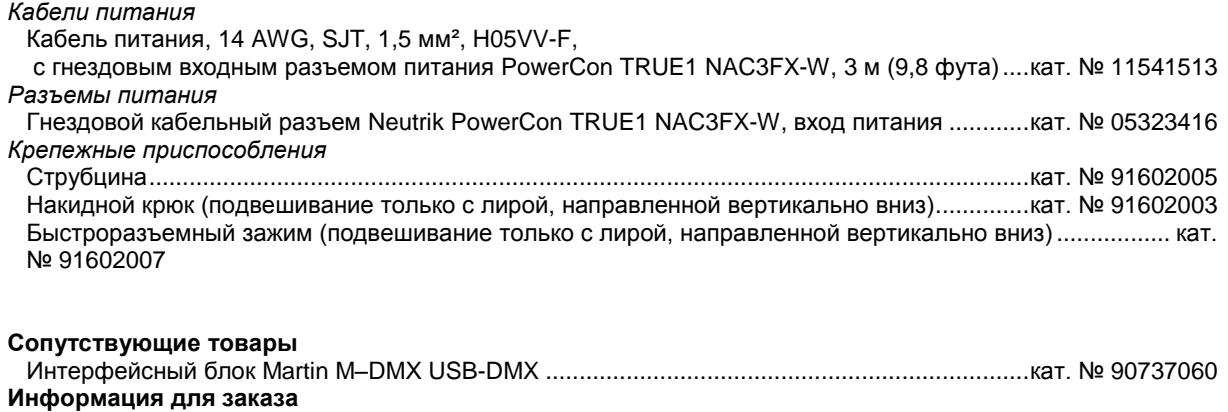

MAC Axiom Hybrid в картонной коробке ...................................................................................кат. № 90490000

*Технические характеристики могут быть изменены без уведомления. Последние версии спецификаций доступны на сайте [www.martin.com.](http://www.martin.com/)*

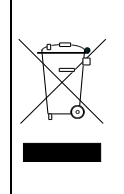

#### **Утилизация данного изделия**

Продукция компании Martin соответствует требованиям Директивы 2012/19/EC Европейского Парламента и Совета об Утилизации отходов производства электрического и электронного оборудования (WEEE), в случае ее применимости. Подумайте о защите окружающей среды! Обеспечьте утилизацию изделия по окончании срока его службы. Ваш поставщик должен предоставить подробную информацию о местных процедурах утилизации продукции компании Martin.

**Предупреждение по фотобиологической безопасности**

**ГРУППА РИСКА 2 ОСТОРОЖНО. Изделие может создавать опасное оптическое излучение. Запрещается смотреть на работающую лампу. Может нанести вред органам зрения.**

На изделие нанесена приведенная выше этикетка. Если текст на ней сложно или невозможно прочитать, ее необходимо заменить с использованием приведенной выше иллюстрации для воспроизведения новой маркировки черным на желтом фоне.

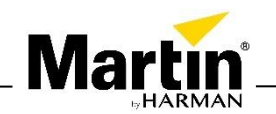

**Martin Rus LLC,** www.martin-rus.com • 123022 • Москва • ул. 2-ая Звенигородская, д. 13, стр. 41 Тел.: + 7 (495) 7893809, +7 (495) 6276005 e-mail: info@martin-rus.com